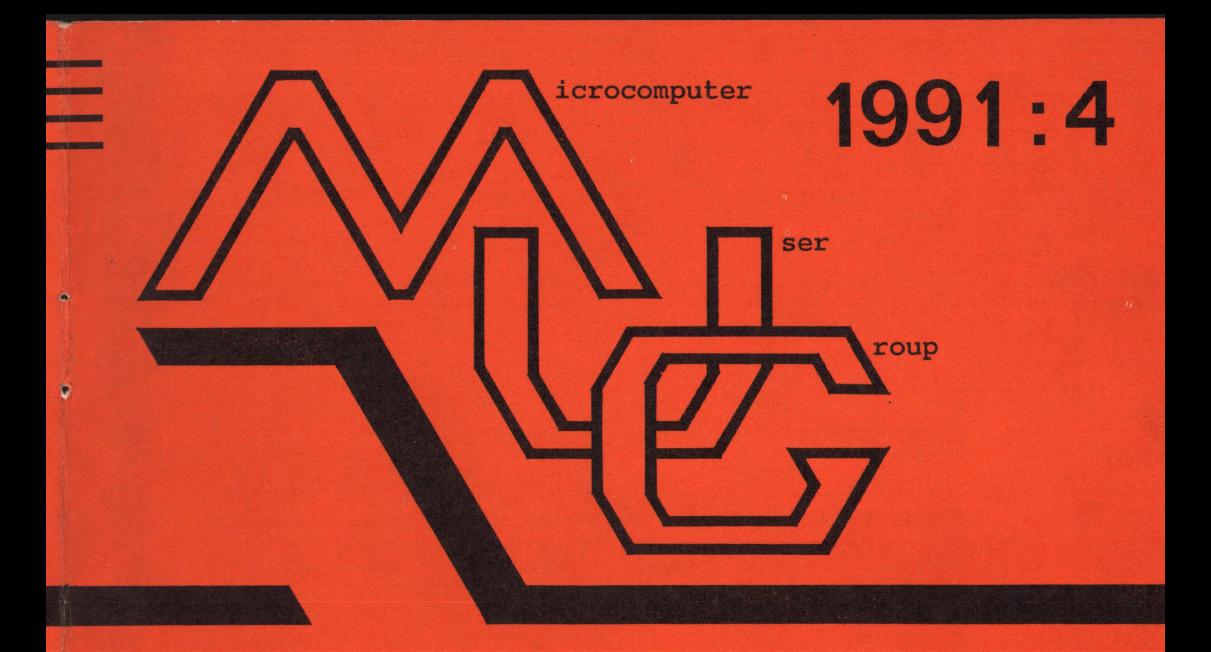

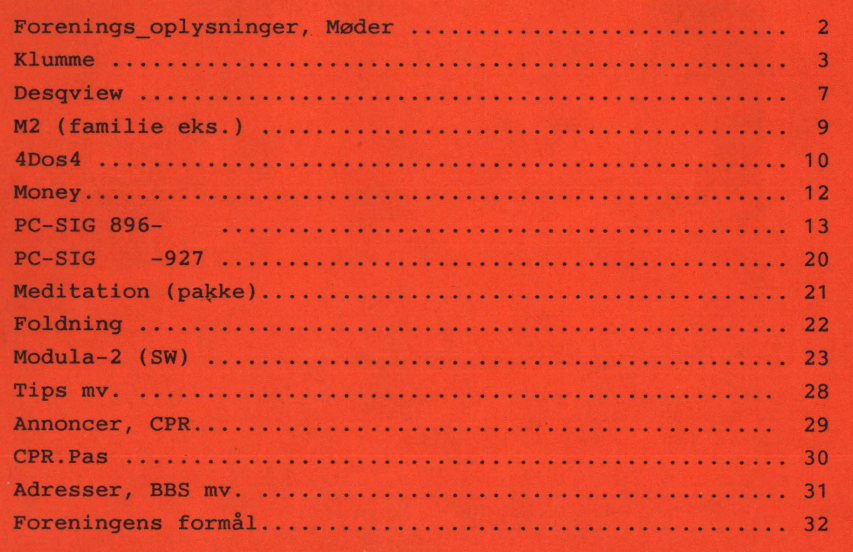

# **MØDER**

Der er planlagt møder følgende datoer:

onsdag **4** dec 1991 Packet Radio + demo (live) mandag 13 jan 1992 Desqview + demo (live) dag feb 1992 Emne endnu ikke fastlagt Bidrag/Indlæg/Forslag til møder og blad ønskes!.

Har du en god ide, et praktisk tip, som andre måske kan bruge eventuelt et forslag til noget, som du gerne vil vide mere om, så lad os høre nærmere.

Som (symbolsk) belønning donerer foreningen en diskette-check til indløsning i et af bibliotekerne.

Møderne afholdes på adressen:

Vesterbro Kulturhus, Lyrskovsgade 4, København V.

Kl. 19. Lokale nummer fremgår af opslag ved indgangen.

#### **INDMELDELSE OG KONTINGENT**

Indmeldelse i MUG Denmark foretages ved indbetaling af kontingent ( 225 kr. årligt) på Giro 5 68 65 12, MUG Denmark /v Lars Gråbæk Der opkræves ikke indmeldelsesgebyr.

Oplag: 300<br>Tryk: Dan Dansk Tidsskrifts Tryk. Redaktion: Viggo Jørgensen.

Redaktionen afsluttet ult. nov 91.

### **Donald's Klumme:**

På indersiden af DOS ... var navnet på en artikel, som vi bragte for nogle år tilbage med en invitation til læserne om at skrive ind med spørgsmål, kommentarer, forslag eller nyopdagelser af den art, som flere andre kunne have glæde af. - Artiklen forblev en enlig svale.

Hvorfor strandede den? på grund af manglende interesse, eller fordi redaktøren syntes, at formandens indlæg var for kedelige, primitive eller uforståelige?

Eller måske fordi det skortede på brugerreaktioner?

Det er lidt af hvert. Det er i hvert fald en kendsgerning, at interessen for at bryde DOS's begrænsninger har flyttet sig på alternative produkter, MicroSoft's nye DOS'er og DRDOS og memory management-pakker fra flere forskellige leverandører er på gaden med bud på løsninger af memory begrænsningen, med anvendelse af i386'ernes muligheder for at køre i protected mode med memory management, mapping af interrupt vectors og meget andet. For at nævne nogle alternativer:

IGC VM386 Multiuser, QEMM386, PharLap DOS-extender o.s.v. Hver især løser problemer vedrørende "plads" i memory til data og cpu instruktioner.

Memory-ædere, som fx. Autocad, kan benytte en eller flere af de nye memory hjælpeprogrammer, så brugerne behøver ikke længere at bekymre sig (ret meget) om opstarts-konfiguration, config.sys og autoexec.bat, hvis man i første omgang har fået skrevet disse rigtigt, så kører det hver gang (forhåbentligt ...)

Der er dermed sket en dreining af interesserne blandt medlemmerne fra:

maskinnære spørgsmål om udnyttelse af maskinernes kapacitet til udnyttelse af software, navigation mellem de mange muligheder, som programmerne byder.

Der er endog sket et fald af interesse for Public Domain software og shareware, hvilket egentlig er beklageligt, for netop på PC'erne er der mulighed for at modvirke den centralistiske tendens vedrørende udnyttelse af moderne teknologi.

Naturligvis er det ikke gnidningsløst at

anvende denne eller hin DOS-extender,<br>hvad man kan forvisse sig om ved kan forvisse sig om læsning af div. anmeldelser og læserbreve i forskellige blade

Vi vil gerne høre om erfaringer med installation af memory managers, og vil gerne bringe dem i bladet, hvis de egner sig ( - og det gør de fleste).

For min egen part har jeg prøvet en Shareware DOS EMM VRAM386, som kørte fint under DOS. Til daglig benytter jeg et andet system, så mine erfaringer strækker sig ikke længere end til, at det kom op at køre.

 $\cdots$   $\cdots$   $\cdots$   $\cdots$ 

Imidlertid er der et voksende antal opgaver i foreninger som vores med at bistå medlemmerne med, generelt set, at løse spørgsmålet om "hvordan får jeg mest ud af min PC".

Når det drejer sig om programmer som Autocad, DBase eller lignende, kan vi henvise til konferencer, internationale som danske, om disse emner. De findes på vores BBS system, men er naturligvis ikke begrænset til kun at være tilgængelige for vore medlemmer.

Fordelen ved vores BBS er, *for vore medlemmer,* at det gerne skulle være lettere at komme til, og at man har adgang til alle de områder, man ønsker.

Vi er faktisk stadig en del brugere, som kører med XT'ere, (med eller uden *turbo*det ene og *turbo-* det andet).

... ... ...

Også her har foreningen en mission, nemlig at kunne skabe kontakt til medlemmer med en forespørgsel eller en appetitvækker om det, man nu har tænkt sig at arbejde med.

*Man kan fx. sætte en (gratis) annonce her i bladet.* 

Der kan fx. være interesserede til PD CAD programmer, der gerne vil vide, hvilke Shareware eller Public Domain programmer, som man for en rimelig penge og uden at begå noget ulovligt, kan benytte; det vil også for os andre i foreningen være interessant at vide noget om de erfaringer, der indhøstes under brugen af dette eller hint program.

+----------------------------------------+ SHAREWARE COPYING OUTSIDE OF THE USA +----------------------------------------+

- 1. Shareware distribution of Buttonware programs is permitted only in the United States, Canada, the British Isles, and Australasia (the "Shareable Area").
- 2. For information on distribution of Buttonware software in countries outside the shareable **Area** please contact your local distributor. You can obtain the name of your local distributor by phoning (INT)45 42 87 87 58. These distributors have exclusive distribution rights in the non-Shareable Area.
- 3. Jim Button, residing at Bellevue, State of Washington, U.S.A. and ButtonWare, Ine., State of Washington, U.S.A., hold the exclusive world rights to reproduce and distribute the following produets:

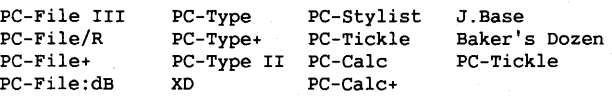

- 4. On October 5th, 1987, we issued a statement that the aforementioned ButtonWare produets may not be copied and shared outside the Shareable Area.
- 5. Furthermore, we stated that these ButtonWare produets may no longer be advertised and sold as Shareware, Freeware, Public Domain or User-Supported Software outside the Shareable Area.
- 6. Outside the Shareable Area, Buttonware software may not be downloaded from Public Libraries or Bulletin Baards, or copied from CD-ROM or CD-WORM disks onto ether media, including, but not limited to, diskettes, hard disks, magnetic tapes or optical disks, for the intentional or unintentional purposes of sales or distribution, whether or not for financial gain. The issue of a sale or distribution whatsoever cannot be stepped aside by the claiming that only consulting time or the costs of a diskette or labour has been charged.
- 7. Furthermore, any exportation from the Shareable Area without authorization from the author is a violation of Copyright laws.
- 8. Violation of the above-mentioned is grounds for legal action by Buttonware, Ine. for violation of Copyrights.
- 9. By using the aforementioned software, you agree to the statements above.

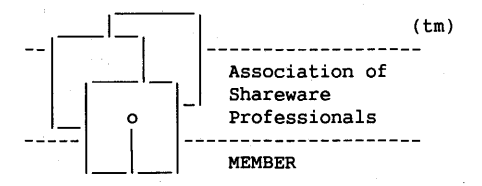

Jim Button is a founding member of: Association of Shareware Professionals (ASP). ASP wants to make sure that the shareware principle works for you. If you are unable to resolve a shareware-related problem with an ASP member by contacting the member directly, ASP may be able to help. The ASP Ombudsman can help you resolve a dispute or problem with an ASP member, but does not provide technical support for members' produets. Please write to the ASP Ombudsman at P.O. Box 5786, Bellevue, WA 98006 or send a Compuserve message via easyplex to ASP Ombudsman 70007,3536.

Vi har altid opfordret medlemmerne til at registrere eller betale for shareware programmer. Som det kan ses af indsat B0X 1, er Europæerne kendt eller berygtede for at unddrage sig det ansvar, der ligger i forbindelse med Shareware conceptet. Det er et dårligt ry. Det fremgår også af del 2 af denne artikel, at man ikke altid i biblioteker og fra BBS'er får det rigtige program i den rigtige version. Pas på med det!

En overgang havde vi planer om en alternativ listning af PC-SIG programmer. Det er ikke en frugtbar opgave, og jeg er glad for, at vi ikke nåede at spilde medarbejderes frivillige tid på det.

Vi havde nogle annoncer og nogle ordninger, som betød, at medlemmerne kunne modtage en diskette pr. artikel og en anmelderdiskette på forhånd til dem, som ville skrive om et volume fra biblioteket.

Aha, er der nogen der vil sige, en ønskestilling for software-freaks, tænk på al den gratis software, man kan kopiere og frydes over, alle de ting, der nu bliver mulige; eller blot dette:

Hvor må man dog kunne prøve meget.

Sådan forholder det sig nu ikke helt. Se blot:

> $\cdots$ 000

#### **Diskette 1235:**

Her er **ikke** nogen diskettebeskrivelse af den sædvanlige type, kaldet *filel 235. txt.*  Denne fil plejer man at læse først.

Hvis denne file ikke findes, kan man se efter *README. lst* eller andre variationer på dette navn, *read.me, readme2. txt*  o.s.v. Glipper dette, ser man efter andre . *TXT* og/eller *.DOC* files, og er der heller ikke bid her, scanner man efter alt, hvad der kan minde om tekstfiler, *Whats.new, .PRN .BAT* o.lign.

Glipper alle muligheder, må man prøve programmerne, men det er en helt anden historie. Så langt ude har jeg trods alt ikke været med PC-Sig disketter.

Der er dog stadig mange problemer tilbage. Det er ikke altid, at filerne passer sammen. På disk *1235* med en version af det udmærkede program PC-*File,* indeholder *read.me* filen anvisning på kørsel af installations-batch jobbet *workdisk.bat;* men denne findes ikke på disketten eller i archives på disketten. Fejlmulighederne er naturligvis legio.

#### **PC-File** - **en dBase kompatibel database?**

#### med *screen-painting rapport-genera tor grafik/statistik-muligheder*

 $\sim$ 

 $\sim$  $\sim$ 

> Noget, tyder på, at dette ikke er en original distributions-diskette fra Jim Button. Indexet til demo-databasen *People*  er smadret. Dette finder programmet ud af, man får ikke lov til at køre med et defekt index, med mindre man forlanger det. Det er faktisk ret betryggende, og det kan selvfølgelig tænkes at være en del af en demonstration at pcf's gode error-handling.

> Men det kan også være en bruger, som har haft fat i pakken inden den kom til PC-SIG's bibliotek, og som så har testet systemet og af en eller anden grund ødelagt filen.

> Hvis dette er en original distributionspakke fra Jim Button, så er han ikke omhyggelig! Meget usandsynligt for en programmør, der har lagt så stort arbejde i et stykke software med mange fine<br>opfindelser/fornvelser vedrørende user opfindelser/fornyelser vedrørende interface.

> Når man vender tilbage fra graphics, vil programmet ikke acceptere, at man har installeret databasen i *c:\tmp;* pcf forsøger at skifte til *c:\pcfdb\,* som ikke findes på min harddisk, finder ud af, at det ikke kan lade sig gøre, og derefter må man begynde forfra med definition af disk, directory og database.

> Ikke noget langvarigt, iøvrigt, når man kender "forretningsgangen" kun ganske få tastetryk.

**MUG 1991:4** 

Eftersom der er en del fejl, vil det nok være hasarderet at benytte et program som dette til alvorlige opgaver, inden man har dokumenteret fejlene og fundet ud af, hvordan man kan sikre sig en kørsel uden datatab, en relativt let opgave for en erfaren edb-driftsplanlægger, men nok ikke en let opgave for en ny pc-bruger.

Specielle programmer (fra disketten):

#### **msherc:**

tester for hercules video controller og installerer support-tsr program hvis den finder det

#### **extract:**

et looz. program, pcf1 og pcf2 kan udpakkes af looz.exe hvis de renames til pcf1 .zoo og pcf2.zoo

**card:** 

en "quick reference guide"; god.

Demo databasen er, trods sin lidenhed, fint egnet til at demonstrere de færdigheder, som programmet pcf har:

Man kan udskrive rapport i 6 formater, der er en graph demo, som viser muligheder for statistik over personer fordelt på forskellige stater, eller, hvis man foretrækker det, andre parametre, som man selv kan vælge.

Graphics fungerer fint, man kan kalde programmet pcg2 fra kommandolinie, så laver den graphics efter graph.me filens specifikationer.

Mail-merge programmet fungerer fint, og en fil kaldet delete.me udskrives.

Filen changes forklarer fordelene ved at gå over til dBaseIII fil formatet. Det er meget klart.

Så meget i denne omgang om volume 1235 fra PCsig.

Det mest fornuftige, man kan gå i gang med, efter at have prøvesmagt nogle shareware programmer som dette, er at gøre sig klart, om det er en "hobby" at programmere, eller om man fryder sig over nogle flotte programmer og så iøvrigt kan klare sine breve og budgetter med en almindelig dødelig teksteditor.

Hvis det er en hobby eller måske endda lidt mere, er der naturligvis begrænsninger ved de fleste shareware programmer. ' For database programmernes vedkommende bør man søge målrettet mod systemer, som har programmeringsinterface m.v. eller som har så mange import/ export muligheder, at man ikke senere bliver fanget på det forkerte ben af uheldige omstændigheder.

I alle tilfælde vil man kunne få mere ud af sine anstrengelser ved at deltage i en "erfa" gruppe som vores, men er man bidt af en gal programmør, er der ingen vej uden om BBS systemet, samt naturligvis al den litteratur, man kan få fat i, CNEWS fra vores BBS, BYTES listninger o.m.a.

Donald Axel.

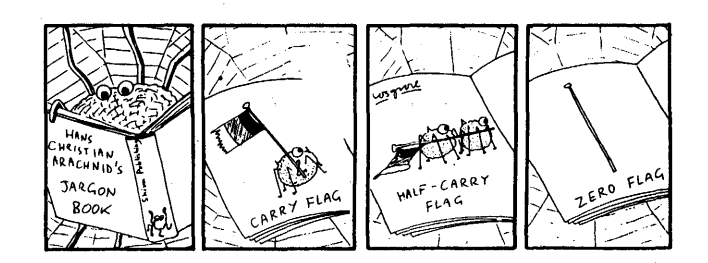

### Anmeldeldelse af **DESQVIEW**

Fornylig besluttede jeg at købe QEMM386 v.6 efter at have prøvet version 5.1 i et stykke tid. QEMM er en memory-manager svarende til EMM386, der følger med MS-DOS 5.0. Det er virkelig et stærkt stykke værktøj, hvis man skal presse sin PC til det yderste. Mit første indtryk af QEMM var, at her var der et firma, der virkelig havde check på maskinens hardware og det indtryk har ikke siden ændret sig. QEMM erstatter både MS-DOS's **EMM386 og HIMEM.SYS.** Det anbefales, at man undlader DOS=UMB CONFIG.SYS.

Nogen vil måske sige, at det ikke betyder noget om man har 20 til 30 K mere i konventionel hukommelse, som man jo som regel har 640 K af, men det kan lige præcis være nok til, at man ikke kan køre en applikation. Programmernes størrelse og memory/pladskrav er jo i stadig vækst. Apropos diskplads skal det nævnes, at DESQview fylder knap en halv megabyte på harddisken mod WINDOW's 5 megabyte !

Nu er man vel en "indkøbssjæl". QEMM386 kostede 690 kr og DESQview 386 inclusiv QEMM386 1390 kr, så uden at vide noget synderligt om DESQview besluttede jeg at købe begge dele for 1390 excl. moms.

#### **BINGO!**

Det er den bedste handel, jeg nogensinde har gjort. DESQview viste sig at være et multitasking operativsystem, som lægger sig oven på DOS og tilbyder at kunne afvikle flere programmer samtidigt. I denne sammenhæng ligner det WINDOWS, men er efter min mening meget bedre og hurtigere. Man kan fortsætte med at bruge sine gamle DOS programmer uden at skulle købe nye versioner skræddersyet til DESQview, som WINDOWS jo lægger op til. Der er ikke alt det grafiske pjat med vinduer og click-boxe, som giver PC'en en masse overhead med at håndtere skærmen i grafik mode. Man kan dog godt benytte en. mus til DESQview, hvad jeg dog ikke har benyttet mig af endnu, da jeg er en inkarneret DOS bruger, der foretrækker at afgive kommandoer til computeren med tastaturet. Har man det sådan, så er DESQview det helt rigtige valg i multitasking OS'er. Har man først fået lært kommandoerne vil jeg vædde på, at det er hurtigere at sætte noget igang under DESQvieq end WINDOWS's musestyring. Er man f.eks. i DESQview's hovedmenu kan en editor startes med 3 (!) tastetryk.

Yderligere har DESQview en anden stor og nok så væsentlig fordel frem for **WINDOWS.** Maskinen går nemlig ikke ned i tide og utide. Jeg har ikke tal på de gange, jeg har måttet boote computeren efter brug af **WINDOWS.** Foreløbig er min eneste utilfredshed med DESQview, at **ANSI** driveren, som jeg har lagt resident ind i "high ram" åbenbart ikke benyttes, da jeg har en ANSI escape sekvens, der gør mit prompt gult og rødt.

Kører man en DOS session under DESQview virker escape sekvensen ikke. Herunder er sekvensen vist, hvis nogen skulle ønske noget sådant på PC'en.

#### prompt \$e[1;33m\$P\$e[31m\$g\$e[Om

Senere har jeg fundet ud af, at man skal load'e en driver, hver gang man starter en DOS session, men det er for besværligt, så jeg fiksede problemet ved at lægge en PROMPT \$P\$G ind i den batch fil, der starter DESQview. Konsekvensen heraf er at jeg mister 2 farver, men det er ok, for det indikerer hele tiden, at jeg nu kører DOS under DESQview.

Af andre problemer kan nævnes, at det medfølgende DESQview program kaldet "DOSSERV" kun kan køre sammen med **COMMAND.COM.** Normalt bruger jeg Nortons NDOS, men dette problem løses let ved at lave en *script,* der ved et enkelt tastetryk starter COMMAND.COM og derpå starter DOSSERV, der stiller **COMMAND.COM's** funktioner plus nogle standard programmer til rådighed via menuer. En script er en "programmeret" sekvens af tastetryk, der afspilles ved at taste en bruger- bestemt tastsekvens.

Min skærms billede bliver højere end skærmen (læs: større), når jeg kører WINDOWS's grafik, så for at få det fulde

udbytte af WINDOWS er jeg nødt til at justere på et potentiometer bag på skærmen. Og når jeg igen vil køre DOS programmer, er jeg nødt til at justere igen. Møg irriterende ! Dette problem løses i DESQview ved at man kan vælge hvilken mode skærmen skal køre i (grafik eller tekst).

Man har stadig mulighed for at køre grafiske programmer under DESQview. Det kræver blot, at man sætter sine .DVP filer rigtigt op, men det kan til gengæld også være kompliceret. Heldigvis medfølger der et bibliotek af .DVP filer til de mest populære programmer på markedet og ellers må man læse i manualen, hvad de forskellige parametre skal sættes til.

Omkring mulitaskingen kan jeg sige, at det er, som om man kører programmer under UNIX. Man kan sætte flere ting i· gang og fortsætte med at arbejde med computeren, selvom man for eksempel har sat en batch fil til at compilere alle ens DataFlex programmer, hvilket normalt tager en god halv time. Nu kan jeg uden problemer fortsætte med at benytte maskinen til andre gøremål, mens den seje proces kører uforstyrret  $\mathbf i$ baggrunden. Maskinens performance er næsten upåvirket. Bruger jeg en editor, kan jeg godt se, at det går i små ryk, når jeg med piletasterne scroller ned

igennem en tekstfil, men det er næsten ikke synligt og i betragtning af gevinsten, er det helt afgjort en pris, jeg betaler med glæde.

Der følger et utility program med, der hedder MANIFEST. Det oplyser om alt i PC'eren, dvs. hukommelse/hardware og en hel masse andet. Det bliver for meget at beskrive i detaljer her, hvad det program kan, men det er STÆRKT !

QEMM har fået en ny "STEALTH" feature, som gør at ROM'erne mappes ud af området over 640 K. ROM'erne er der dog stadig, da maskinen fortsætter med at køre som normalt. Hvordan det gøres, fatter jeg ikke, men det virker godt nok i praksis ! Jeg har nu 162 K ledig ram over 640 K grænsen og 624 K (639648) bytes frie i konventionel ram EFTER at jeg har load'et: en mouse driver, en ANSI driver, en RAMDRIVE driver, NDOS, mulighed for 255 åbne filer, en printerspooler driver, Nortons Erase Protect (EP) samt den obligatoriske KEYB alt sammen i "høj ram". Da mit skærmkort er programmeret til at vise store og lille Ø, behøver jeg ingen:

MODE CON CODEPAGE PREPARE=((865) C:\dos\EGA.CPI)

MODE CON CODEPAGE SELECT=865

- hvad der sparer mig for cirka 25 **K.** 

QEMM åbner mulighed for at kunne tildele programmer XMS og EMS hukommelse efter disses behov. Herunder er "MEM" kommandoens udskrift

> 655360 bytes total conventional memory 655360 bytes available to MS-DOS 639648 !argest executable program size 7553024 bytes total EMS memory 6111232 bytes free EMS memory 7340032 bytes total contiguous extended memory 0 bytes available contiguous extended memory 6111232 bytes available XMS memory MS-DOS resident in High Memory Area

På trods af ovenstående oplysninger har jeg "kun" 8 Megabyte i maskinen. Man slipper dermed for at rette i opstartsfilerne og boote, hvis man har behov for en anden type memory til en given applikation.

Det er spændende, at se om IBM's lovede OS/2 bliver, hvad der loves. Ellers synes jeg, at DESQview foreløbig er det bedste, som jeg har set inden for multitasking OS'er til PC'ere, når man tager i betragtning at DOS egentlig ikke er beregnet til multitasking. Det bliver aldrig lige så godt som UNIX, men alligevel er det med sine begrænsninger en klar forbedring. Programmet øger brugerens produktivitet med jeg ved ikke hvor meget. Installation og brug er yderst nem. Dog skal man nok være godt kendt med DOS samt have en del teknisk viden om PC'ere for at kunne udnytte dette OS fuldtud.

Der medfølger et "OPTIMIZE" program, der automatisk lægger ens TSR således, at man får mest muligt ud af maskinens hukommelse. Hvorfor ved jeg ikke, men det fejler af og til med hensyn til om TSR 's kan være i et givet område. I skrivende stund har vi den 28. oktober og jeg har kun haft softwaren i nogle dage, men foreløbig er jeg ovenud begejstret. Det er rart hurtigt, at kunne skifte mellem multitasking og almindeligt DOS brug.

Herunder vises tiderne for compilering af 80 DataFlex programmer, ialt 546.368 bytes, som behandles i rækkefølge af en batch fil.

Under DOS: 20 minutes 52 seconds<br>Under DESOview: 24 minutes 47 seconds 24 minutes 47 seconds

Lad mig tilsidst komme med et godt råd: Skal Du købe PC'er idag, så køb endelig en 386 baseret, da de fleste af de julenumre, der er beskrevet i denne artikel, kun kan lade sig gøre med en 386 eller mere baseret computer.

Det spiller ingen rolle om det er en SX'er, bortset fra at man får en hurtigere maskine ved køb af en DX'er, men lad dig ikke lokke til at købe mindre end 386 idag. Det bliver (er ?) den nye platform for programmer til PC'ere.

*John B. Jacobsen.* 

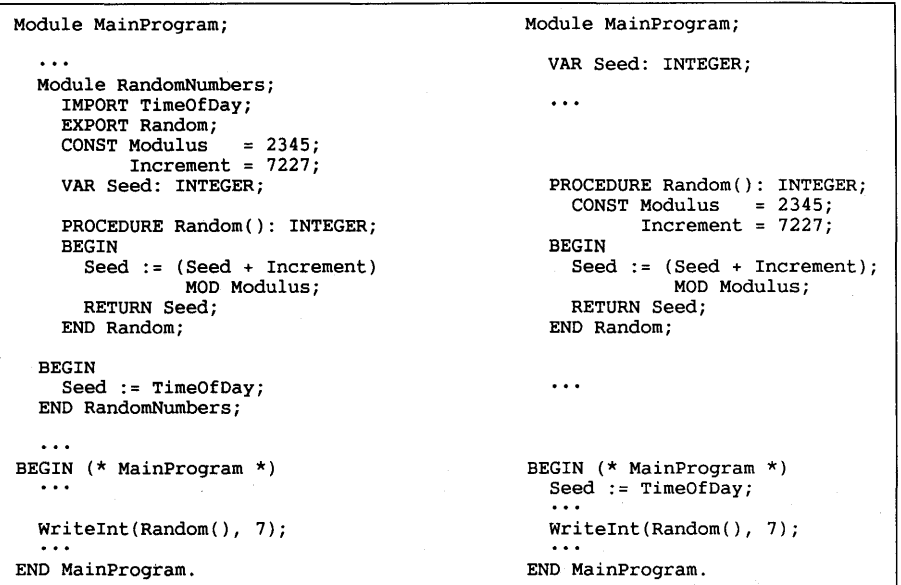

Family resemblance: a random number generator in Modula-2 (on the left) and Pascal.

# **4DOS** den nye version **4.0** er nu kommet!

Til dem der ikke ved hvad 4DOS er:

4DOS.COM er et program der helt erstatter COMMAND.COM. Før DR-DOS 5.0 og MS-DOS 5.0 fyldte COMMAND.COM en hel del af ens lager på 640 K. 4DOS fylder kun nogle få kbyte af de 640K lager. Senere fik Microsoft og Digital Research øjensynlig den samme ide, dog kræves at man har ekstra lager (XMS, EMS, UMB...). 4DOS kører hurtigst hvis man har ekstra lager, men hvis ikke kan man specificere at den skal benytte en "swapfile" (ca. 70-90kB) på ens harddisk. Derudover er der:

- i) 4DOS giver udvidede muligheder for at redigere i kommandolinjen, med mulighed for at søge/bladre/hente i allerede udførte kommandolinjer. Denne facilitet minder meget om "history" i "tc-shell" under UNIX. (Kommandofortolkere, hvilket 4dos, command, og tcshell er, kaldes normalt "shell".) Denne funktion kan i stærkt reduceret udgave også opnås med et TSR-program der hedder CED.
- ii) Der er mulighed for at definere andre navne til hyppigt kaldte programmer (evt. med andre parametre i kald) med en "alias". Dette kunne også opnås med et andet program, f.eks. ALIAS450. Men udover den egentlige alias-funktion, kan man definere at en alias skal udføre en kæde af programkald, evt kombineret med betinget udførsel af dele af kæden! Alias minder faktisk mere om cshell og tshell fra UNIX.
- iii) Udover udvidede antal indbyggede kommandoer, er der indført en ny type BAT-filer, nemlig BTM-filer. Disse udføres meget hurtigere da de udføres i DOS-lageret, og ikke på ens disk. Derudover kan man f.eks. sætte 4DOS til at alle .TXT filer automatisk skal kalde ens texteditor. (Skriv blot "brev. txt" og man går automatisk ind i ens tekstbehandlingsprogram)
- iv) Der er ON-LINE hjælp med stor menu over alle kommandoer. (Ikke så simpelt som under MS-DOS 5.0).
- v) Der kan være flere kommandoer på samme linje.
- vi) 4DOS sætter en del "environment" variable som kan bruges i batch-filer og egne programmer.
- vii) Kommandolinjen er udvidet fra standard 127 tegn til 255 tegn.

Ovenstående er kun et uddrag af alt det 4DOS (version 3.03 og 4.0) kan. Af nyheder er der i version 4.0 blandt andet:

En del hjælpeprogrammer (utilities) til tidligere versioner af 4DOS er nu indbygget i version 4.0. Det gælder blandt andet muligheden for at definere/omdefinere tasterne på tastaturet, f.eks. F1, F2,...

Derudover er opstart af 4DOS lavet om, så udover initialisering af 4DOS fra config.sys, kan mange 4DOS initialiseringer sættes i en opstartsfil "4DOS.INI". Derudover kaldes (hvis den findes) 4START.BTM for hver gang en ny SHELL (=4DOS) kaldes, og 4EXIT.BTM kaldes for hver gang en SHELL sluttes (f.eks. med exit). Variablen % shell kan bruges til at finde niveauet i antal kald af 4DOS, f.eks. er %\_shell=0 er det første gang 4DOS kaldes. Efterfølgende kald af 4DOS, f.eks. fra et program der laver

en "DOS-escape", øger værdien med en, og hver gang der sluttes (exit) tælles ned med én.

Af "kosmetiske" ændringer kan nævnes at nogle af DIR-kommandoens "switches" er lavet om så de følger MSDOS-5.0. Desuden kan DIR nu sættes til at vise de forskellige filtyper i forskellige farver!!

Da det er Shareware er tanken at man bør registrere sig hvis man synes om programmet og bruger det. Selve 4DOS er fra JP-Software, men de fleste af hjælpeprogrammerne er dog **ikke** fra JP-Software. Derudover er nogle af hjælpeprogrammerne "Shareware", og andre er "Public Domain". Hvilken type det er, angives med "SW" eller "PD". Er der ikke angivet noget betyder det at programmet sandsynligvis er PD.

Da det kan være lidt besværligt at skulle sende penge helt til USA, samt at det evt. kan give problemer med ekstra told og lignende på disketter, så kan man prøve at se om det ikke er muligt at få den registrerede version gennem en forhandler i Europa. Prøv derfor at se i nogle af .TXT/.DOC-filerne i de forskellige programpakker. F.eks. kan 4DOS også fås i bl.a. England og Tyskland. I Tyskland er det f.eks. "Computer Solutions", og der vil 4DOS sågar kunne fås i en tysk udgave.

OBS: Selve 4DOS er fra JP-Software, men en del af de forskellige hjælpeprogrammer (utilities) til 4DOS, er enten "public" eller fra andre leverandører af shareware. Så se efter i de til programmerne hørende .DOC/.TXT-filer.

Nedenfor er vist en oversigt over de filer der er hjemtaget.

Programmerne kan fås hos undertegnede (samme som MUG's CP/M-bibliotek) til følgende priser per HD-volume:

disk-antal:

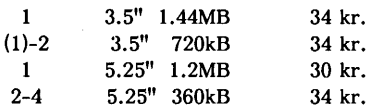

De nye volumes er "HD-volumes", det vil sige at der normalt altid vil være mere end 720K og mindre end 1.2Mb pr. diskette. Bestilles derfor et HD-volume i 360K format bliver det leveret som 2-4 disketter. Bestilles der i 1.44M eller i 1.2M format er det som en diskette.

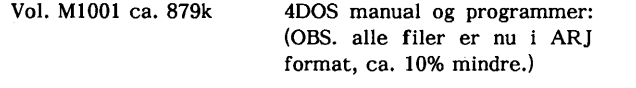

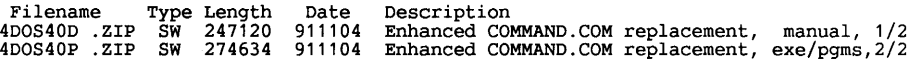

Hjælpeprogrammer til 4DOS. Også aktuelle for version 4.0:

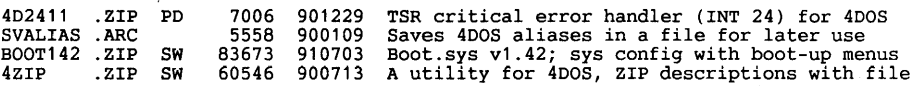

4EDIT106.ZIP SW 34169 910205 4DOS full screen directory description editor PD\$ 44032 910314 Makes batch file menus using 4DOS functions

Flere Hjælpeprogrammer til DOS. De fleste er for version 3.0x, men specielt INFO/DOC/TXT-filerne kan stadig være af interesse.

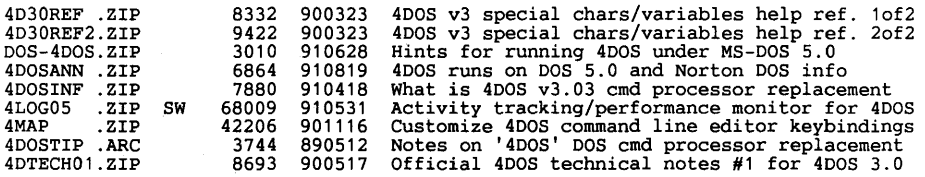

Til næste gang vil jeg se at få lavet en diskette med diverse PD og SW programmerne til at pakke og arkivere filer med. Blandt andet ARJ220, LHA213, LZEXE98, PAK251. Derudover også nogle tilhørende hjælpeprogrammer.

Frank Damgaard, Kastebjergvej 26A, 2750 Ballerup, tlf. 4297 3747

#### Send more money ...

En velhavende amerikaner, gift med en jaloux og temmelig påholdende dame, havde fået lov til, af samme, at tage på en forretningsrejse til Europa, på . den betingelse, at han ikke måtte bruge mere end et vist, af hende godkendt beløb!

- Men den stakkels mand kommer på· sin tur også til Paris - og der slår hans penge desværre/naturligvis ikke til. Ja, han bruger endog flere end han har med!

Nu er gode råd dyre! - Han må skrive hjem - fra Paris! efter flere penge, men helst uden at hans kone opdager noget, eller i det mindste hvor mange!

Til alt held har de en ualmindelig kvik hushovmester derhjemme, derfor sender han følgende telegram hjem til ham med denne ordlyd:

#### SEND+ MORE= **MONEY**

Amerikanerens kone læser nysgerrigt telegrammet uden at forstå dets dobbelte betydning og giver det så videre til hushovmesteren.

Denne meget kvikke mand, det må indrømmes ham, ser straks, at telegrammet skal læses sådan:

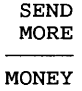

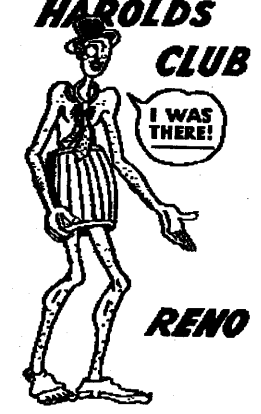

og sender omgående det ønskede beløb til 'Pariser-fareren'.

Hvor stort et tal angav telegrammet? Er du ligeså kvik som hushovmesteren? (Alle uens bogstaver skal have **forskellig** talværdi!)

Pocket Filer and Pocket Notes are two programs that make double-sided pocket address ar note booklets from the entries in the program.

Entries can be edited, deleted, sorted, searched, and saved. Print a hard copy in a pocketbook format that will fit into a checkbook cover. Each program also allows *you* to page through and browse the records.

Easy-plan stores names, addresses, telephone numbers, and comments. This program can be used to create mailing lists af customers and suppliers for your business ar for personal mailing labels.

In addition to mailing labels, *you* can print a variety af reports from the data entries. Each record contains the company name, personal name, address, home and work phone and an additional note or memo. Records can be added, edited, deleted viewed, and searched. Sort according to one of the selections provided or according to your own customized index.

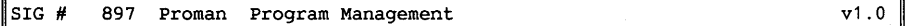

Pro Man is a menuing program to manage access to the files and directories of your hard disk. Software applications can be executed from any of four pages of menu screens, and each file may have a password to restrict access. You may require that a password be used for entering DOS ar ether functions af pro man from the automatically encrypted to secure certain programs when users are in DOS. Track who is using the computer system, and what they are using it for. Generate reports on computer access and work in a variety of parameters. Pro man also has a time clock and a video saver. It will even park your hard drive's head before power down.

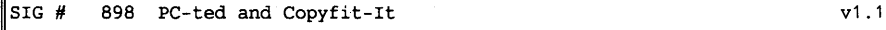

Pragrammers -- a text editor written especially for *you* to enter and edit source code files. PC-ted can process two files at the same time; has full horizontalvertical screen editing; aqjustable horizontal-vertical screen edit; file comparison; full find/replace functions; block commands; an ascii table; and a DOS exit and command processor. Print files, encrypt files, and select a file to load from a directory list. Help screens are available.

Copyfitting is the process af figuring out what typesetting format will make a text fit the space available for it in a layout. Try various typeface (or typefaces) from those available from your typesetter. Copyfit-it makes copyfitting faster and easier.

The essential data needed is the character count and the type size. Copyfit-it can calculate the height and number of lines for paragraphs.

Determine the line length, the characters per line and number of characters in the line. This program can copyfit individual lines of type with the same or different type sizes, paragraphs, paragraphs and individual lines together, or long texts.

SIG# 899 ESL Writer 1 of 2 (900 is second in set) v1 .0

ESL Writer is a word processing program and four help programs especially designed for the writing student.

Help files are included for commands, punctuation, grammar, and revision and can be accessed from within the program or viewed from the outside.

 $MUG$  1991:4  $PC-BIBLIOTEKEY$  - 13 -

Esl writer has a pull-down menu system for the most common editing commands, while other commands are described in detail in the command help file. Use your own printer control characters for print formats (e.g., underlining, italics, bold print, etc.), making esl writer compatible with any printer.

Invisible writer lets the user type without seeing the text, which can be brought to the screen with a single command. This helps writers concentrate on their thought processes and content, rather than grammar, punctuation, or spelling errors. Lister asks simple questions and provides ideas to help develop a topic and choose a thesis, and 1001 topics contains 1,358 topics in twenty-one categories that are suitable for many different types of composition.

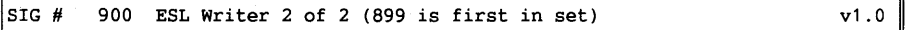

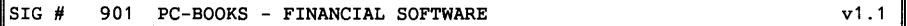

PC-books is a menu-driven general ledger program for small businesses, designed so you can convert a manual system to a computerized system with minimal effort. standard financial reports, including journals, balance sheets, income statements and general ledgers, are simple to produce. The number of accounts and transactions are limited only by diskspace and each transaction can have up to 14 accounts.

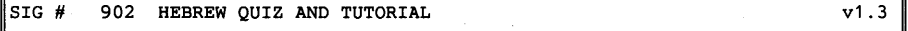

Hebrew quiz is a biblical hebrew language tutor that teaches the hebrew alphabet vocabulary, verbs, and grammar. It is designed for use with Thomas o. Lambdin's 'introduction to biblical hebrew' from Macmillan & Co.

Learn the vocabulary by a certain word type, frequency of occurrence in the hebrew bible, and cognate groups. You can learn verbs by verb type, conjugation, tense, person, gender, number, or suffix. You can also choose the part of grammar to review. In addition to the quiz program, hebrew quiz comes with a tutor for each section that tracks your scores. Hebrew words are shownone at a time with an english translation. A menu on the screen displays all the options available.

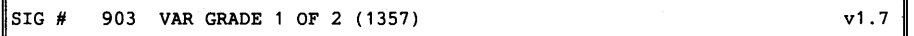

Var grade is designed for teachers who want to keep a computerized record of their students' grades. Keep track of an unlimited number of students and up to 99 sections of students per class for up to 240 days of attendance. There is no limit to the number of classes.

var grade supports several grading methods, including weighted exams, use of letter or number grades, and the ability to throw out the lowest exam score(s). Several statistical features are also available through the program: calculation of mean, median, and mode for exams, correlation of two exams, and the ability to sum, average, or take the percentage of any combination of exams. Plot the exam results on your printer.

 $SIG$  # 904 DROEGE 1 of 2 (905 is second in set)  $v1.1$ 

Droege - design robot for origination of exacting graphic engineering - was created for designing printed circuit photomasters.

It is a manual cad system, which means it does nothing automatically, such as schematic capture, wire listing, routing, parts lists, etc. It does provide a computer-aided equivalent of a taped master or drawing board with the advantage that things are always in perfect registration and one can work on selected layers.

General features are a 65" x 65" working area twelve layers deep. Resolution over this area is 0.001". The output can be scaled, however, so what is really provided is a 65,000 x 65,000 point working space. The layers can be turned on and off and assigned any available color. Lines, pads, symbols, arcs and labels can be entered. The symbol feature is particularly powerful since symbols can be nested to as many as twenty levels, allowing construction of very complex objects with a few keystrokes.

Note: this program has a limited documentation file, so it is recommended that you have some experience with designing printed circuit boards and cad systems.

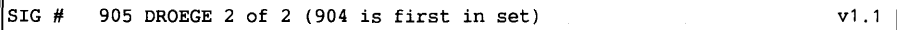

#### SIG# 906 Miscellanous Utilities v1

This disk contains about twenty different utilities for your PC or compatible computer. For example, the selective print screen utility will select the number of rows on the screen that you want to printout using the 'prtsc' option on your keyboard. An 'unprotect' guide helps you run 'managing your money' from a hard disk without inserting the original disk in drive **A.** 

Also included are communication utilities for Qmodem and other utilities for Microsoft Word; Dos command utilities within windows; same C language utilities; how to unprotect chessmaster 2000; a multi-level window in TurboBasic; and more.

#### SIG # 907 FUNKYTOOLBOX - MISC. UTILITIES  $V1$

Funky toolbox (function key toolbox) contains a large number of utilities for the programmer in you. Along with the utilities are a lot of miscellaneous basic programs and text files, to be used as examples for doing a specific programming procedure, or even used as subroutines within a program you are creating. See file descriptions for explanations of individual programs.

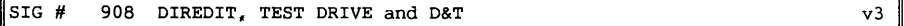

For those of you who do not have a clock card in your computer, here's a utility that quickly lets you enter the date and time during a computing session. The basic source code is provided. Test drive is a floppy disk drive diagnostic utility for 5-1/4" 360k disk drives with many tests to ensure that your disk drive is in working order. This can help to alleviate data loss or damage to your diskettes. As the drive is tested, important operating parameters are displayed on the screen. **A** spindle speed test and read/write test of the disk drive can be done with just this disk. The alignment, hysteresis, head azimuth require a precision alignment disk that is available upon registration. Test drive can indicate when your disk drives need cleaning and has a utility for use with a standard cleaning disk. It can perform continuous tests for certain adjustments on your drives and can test the general performance of the drive befare and

after any changes are made. Diredit edit your dos directories. Diredit helps you to sort your directories in various ways - by filename, extension, size, etc. specify arbitrary order and move individual directory entries. Display each directory in a very compact manner with up to eighty filenames visible on the screen at once. Need more information? *you* can see the full file description for any entry simply by moving the cursor to the name. Use diredit to arrange your directories on disk for more efficient access. Resort them temporarily on the screen while searching fora file, all without disturbing the directory structures on disk.

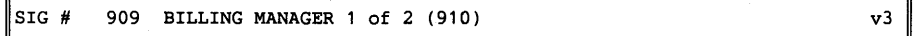

DtimeKeeper is designed to increase effectiveness in the client billing process, by providing current accounts receivable totals, past due account aging, and present maximum clarity in the clients statement. The system makes provision for adding state sales tax to taxable items billed to the client. We believe the most unique features of dtime-keeper are accounting for billing time by the minute, the 'extended description lines' of the billing/payments description, multiple time keepers (employees) and automatic (recurrent) billing of standard monthly or quarterly charges to a client, such as a retainer, monthly, or quarterly bookkeeping services. Dtime-keeper is completely menu-driven (multiple choice operation) and prompts the operator for all required entries. Extensive error trapping is incorporated in the data input to assure maximum accuracy of the information available to *you.* The billing code description is 35 characters and spaces, about average for this type of information, and with 'extended description lines,' *you* may expand this description by up to 99 lines of 60 characters and spaces.

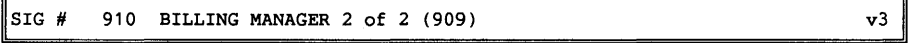

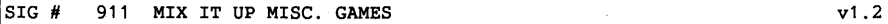

If you're in a gaming mood, here are four great entertainment programs in our library. Nevada poker machine is a simple-to-play, one-player poker game in which you may discard one to five unwanted cards of the cards dealt to you. The payoff odds are shown at the top right corner of the screen, and the winnings are shown at the bottom. If you've ever played a poker machine in las vegas or atlantic city, nevada poker machine will be very familiar to *you.* If poker is not your cup of tea, pro lotto is designed to help you win lotteries ranging from a 6/15 through a 6/52 format. Pro lotto lets *you* store all the past numbers *you* have played and all past winning numbers. When choosing a lottery number *you*  can put in your own number er a number produced by random generation. With pro lotto your computer can also generate a number based upon the past record of winning lottery numbers. Pro lotto can also produce a graphic screen showing what numbers are chosen most often, and can find the twelve most popular numbers for both *you* and your state's numbers. The program will print out the numbers *you* have chosen and the winning numbers from previous games. Pro lotto can show the money *you* have spent on the lottery and the odds of winning, and can look for all the matches *you* have made with the lottery for both matching and nonmatching dates.

For those more analytical in their entertainment pleasures, and for those people a text-adventure is more to their liking, mutant invasion is for *you.* This game puts you inside a science-fiction adventure in the year 2000. You're within a dome that covers the city to protect it from the firesky at nighttime. You can no longer hear the screams of the outsiders, but you know they are very near.

The atmospheric radiation storms are slowly quieting. Although most of the oceanic disturbances have run their course, tidal waves, typhoons and minor hurricanes occasionally come to claim a few more lives.

You are one of the survivors from the last war. But no one really knows what happened since all the radios, televisions and telephones went silent when the sky began to burn. The outsiders, as you can guess, are not human. Most people call them mutants. They have more or less become used to living outside the city dome, out in the burn. But there's no food or water fit for consumption, even for them. That's why they're coming again now. A few of the mutants have found a way into the dome. Do you feel ready to stop them? you must find their secret entrance and seal it off.

If you're more of a mystery fan than a sci-fi fan, the second adventure game is for you. Intercept starts with you on the street in front of a car and a phone booth. If you look closely at your possessions, you see you have an id card (not for buying alcohol) and a watch. Now, if you type in the correct command, you can get into the car. Once you're inside the car, what do you do? get out, go into the phone booth, call your friend to find out how to start the car? you'll have to discover what to do on your own.

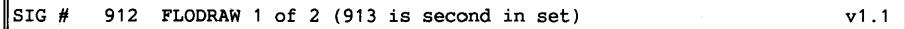

Flodraw is a graphics editor that produces black and white full-page diagrams. It is designed to handle symbols quickly and easily and is ideal for documentation such as flowcharts, organization charts, system diagrams and ether symbols-oriented materials. It combines text and graphics and is equipped with a basic graphics editor for lines and circles, plus pixel editing. Flodraw has symbol libraries for flowcharts, hipo charts, and electric diagrams. Design your own symbols, save them, and combine them into new libraries, or add them to an existing library.

```
STG#913 FLODRAW 2 of 2 (912 is first in set) 
                                                                           v1 .1
```
#### SIG# 914 PC-DEMO GRAPHICS PRESENTATION PACKAGE

PC-demo is a graphics package that lets you to create demonstrations featuring graphics animation, program interface capabilities, and slide shows. Use the full range of characters and colors on your computer. Choose between big or small characters. Fill in a box, move it, copy it, and even rotate it. Use the cursor keys to draw your picture without the need fora mouse or pad. Slides can be organized intd an interactive demo which accepts input from users.

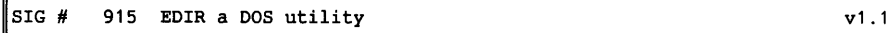

Edir lets you manipulate MS-Dos directories in a full-screen editor. The program gives you full control over the arder in which the individual directory entries are stored on disk. It can sort directories by filename, extension, date, size, or any ether arbitrary order. Edir gives you a number of ether facilities to manage your time stamps on files. You can also create, copy, delete, move, and view files in å convenient manner. Special requirements: none. How to start: type go (press enter).

Suggested registration: \$20.00

MUG 1991:4 **PC-BIBLIOTEKET** - 17 -

v1

#### - 18 - PC-BIBLIOTEKET - MUG 1991:4

Cambridge thoroughbred handicapper attempts to predict a horse or dog's race performance by analyzing past performances in a consistent, scientific manner. It also gives *you* a strategy for betting on races based on your handicapping analysis.

The system blends sophistication and ease-of-use for the race fan who enjoys the sport but doesn't have hours to devote to handicapping. If you've never handicapped a race before, you'll find this informative. If you're an experienced handicapper, the data *you* collect is just as useful as the ratings themselves. Sharpen your own analytical thinking.

SIG # 918 CAMBRIDGE THOROUGHBRED HANDICAPPER v2

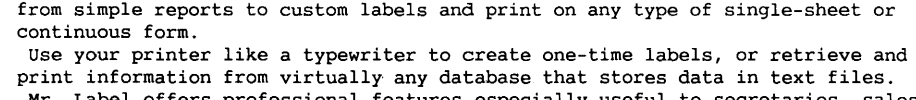

Mr. Label offers professional features especially useful to secretaries, sales

A labeling program that offers some very useful features. Create everything

- people, non-profit groups and companies doing bulk mailings:
- + address envelopes (individually or continuous feed),

will fit into a daily diary or 'day-timer'-type format.

does not fit your needs, *you* can customize it.

- + print the return and destination address in one operation,
- + design labels any size and position text anywhere on the label,
- + vary type fonts between lines,
- + print letterheads, price tags, id badges, file folder labels, name tags, inventory slips, and disk labels
- + create mass-mailing applications, + design print formats for database records
- 
- 
- + print promotional messages on mailers as they're addressed
- + plan formats to print checks and complete forms
- 
- + print in any font supported by your equipment
- 
- + avoid typing repetitive lines with fixed text
- + increase a printed number with the auto-increment feature
- + adjust screen colors, automatically center, and make multiple copies
- + design printing formats and save them to disk

SIG # 916 PLAY N LEARN v2

Games for young children, ages 1-1/2 to 4. They help children acquire skills in

Amanda's letter lotto teaches both upper- and lower-case alphabets; zack-adoodle is a paint/draw game; color screen and color match help children recognize colors; word whirl and next number are perfect for learning words and simple counting from 1 to 9. Play 'n' learn also includes a game that helps a child learn shapes.

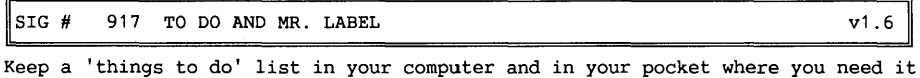

Each item or activity is a maximum of 38 characters to insure that the printout

Todo automatically loads your list of up to 100 items when *you* run the program and stores any changes *you* make on the list. When *you* finish, todo sorts your items by due date first, then by priority, then by key. If this sort pattern

letter recognition, simple counting and computer usage.

#### STG # 919 POTPOURRI MENUING PROGRAM v1

Potpourri is a menuing system with several built-in programs. Add applications to the menu and execute them from within the system. A dos gateway is provided so you can do housekeeping functions without leaving the main system. Programs executable from the main menu include a programming calculator for binary, hexagonal, and bit manipulation functions; a standard four-function calculator; and an appointment calendar that can arrange and print appointment schedules for up to 12 months. Included in Potpourri is a routine to describe system hardware configuration, a drawing program for sketching and a music program to create and playback music files. All the programs described have documentation screens accessible from the main menu.

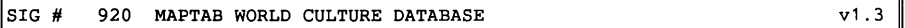

Maptab is a menu-driven data-management program that lets you search for data on different cultures -- their beliefs, practices, and regeions across the world. This version of maptab has a partial but useful sample of the ethnographic data on 186 societies worldwide. 177 variables pertaining to these cultures are provided, including kinships, social structures, incidence of aggression, climactic information, and types of marriage customs. In addition to these items, the documented societies range in time from 1750 b.c. to present.

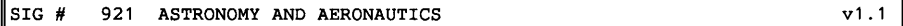

A trio of programs applicable to the performance of rockets and gliders, and the air in which they fly. Atmos determines properties of the standard atmosphere. Rocket1 explores the flight performance of a single stage model rocket. Glider determines the maximum flight range and endurance conditions of boost and racket gliders. This is also applicable to sailplanes, hang gliders, and radio-controlled gliders.

Astronomy programs. Explore some of the mechanics of the solar system with these tutorials and calculators. Kepler salves kepler's equation for elliptic, parabolic and hyperbolic orbits. Sidereal introduces you to the relationships between Julian calendar dates and solar and sidereal times.

J2000 converts stellar positions, proper motion, parallax and radial velocity from the standard epoch b1950 (fk4) to epoch j2000 (fk5). Galilean determines the position of the galilean satellites relative to Jupiter.

Satellite programs. Syncsat & Tnode help you determine the location of several earth-orbiting satellites. You can use this information for radio tracking, communications and visual observations of earth satellites.

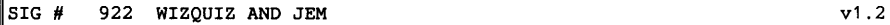

Wizquiz is an educational program that offers randomly-generated problems across a wide area of the average elementary school mathematics curriculum, including: addition, subtraction, multiplication, division, lowest common denominator, greatest common factor, simple & advanced fractions, decimals & percentages, and reciprocals. Each type of problem has 10 levels, & each level has a target score determined by the number of errors and the time it takes to salve 10 problems.

Since **Wizquiz asks** for and remembers a player's age, it restricts access to easier problems by age. After each set of 10 problems, the program calculates the new average, checks the score against the hest ever and the player's own previous hest performance, and announces the score. Wizquiz keeps a separate record for each player's best score and averages.

Wizquiz can be used both at home for personal studying and at school in the classroom.

Jem logo was written to teach children the basics af computer programming. It is a very simple programming language that teaches children the logic associated with a computer and how to combine commands to carry out complex tasks.

Jem has three basic modes: help, explain, and run. The first mode you see is run, when the logos are displayed. If you type in help, you get four pages of text, giving a brief description af the logo ar word you indicated when you requested help.

#### SIG # 923 PROFESSIONAL REAL ESTATE ANALYST WALLER THE V1.1

Professional Real Estate Analyst is designed for multi-family and commercial real estate analysis. All files in the analyst are interrelated, operate via lotus-like menus, and have help screens.

The main program, cash flow analysis, has lotus worksheets that perform 13 measures of investment, including cap rate, irr, fmrr, cash on cash, npv, and debt coverage ratio. Determine purehase price with irr, er, grm and more. It has been updated to comply with current tax laws. The 130-page manual includes menu maps. You don't need to know Lotus to use this program.

 $SIG \#$  924 Withdrawn  $V1$ .

 $SIG$ #  $5$  LSTSQR  $v1.2$ 

Lstsqr carries out a least-squares fit af data to a variety af functional forms including linear, logarithmic, polynomial and exponential. It allows multiple fits of the same data using the same or different functions without exiting the program. Lstsgr87 supports the 8087 math co-processor.

The program has many measures of quality-of-fit, including standard deviation and the 95% confidence interval. The program also graphs and prints the fit if desired. You can input data can be input by keyboard or from data files.

SIG  $#$  926 CC-SURVEYOR disk 1 of 2 (disk 1029 also)  $v2.5$ 

CC-surveyor is designed for civil engineers and land surveyors as an aid for generic cadd. Create points, point numbers, and lines from maps of record or legal descriptions. Then generic cadd quickly loads the boundary, letting you get started with the building layout or lot layout within cadd. It includes traverse, inverse, sideshot, bearing, and distance intersection routines, area, inscribe curve, rotate/translate scale, and ether point-manipulation utilities. Points can also be transferred back to cc-surveyor from generic cadd.

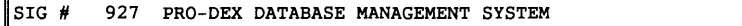

Pro-dex is a rolodex tracking system that stores and maintains an index of names, addresses, telephone numbers, and ether vital data.

Add, edit, delete, search, view, or print information. Search by name, address, city, state, firm/company, br title/position. Each entry includes a standard industrial code, a busines/home phone, date of contact, a staff initial of connected person, and a comments section.

Flag each entry for mailing and labels, or to call again on a future date. The entry will appear on the appointments screen when the date is within two weeks af the current date. Print single mailing labels, all names flagged for mailing, or all names flagged with a particular status. The utilities menu lets you backup files, update the index, specify the drive/path setting, and enter your company name to be displayed an the logo af the program.

v<sub>2</sub>

#### **Pak dig bort!**

Der er med mellemrum nogle medlemmer, som i mere eller mindre høflige vendinger anmoder foreningens ikke-lønnede personale (kasserer/redaktør/BBS-sysop) om en forklaring på dette eller hint.

Man kan som regel sympatisere med den oprørte bruger, som forurettet meddeler, at programmerne er aldeles umedgørlige; de gør ikke det, de får besked på og meddeler ubønhørligt, at kommandoen er invalid.

Hvis man har arbejdet meget med den type programmer, kan det være svært at forstå, hvordan det kan gå galt. Man tager for meget for givet.

Drejer det sig om pakke-programmer, kompressorer, squeezere, archivere, (kiært barn o.s.v.) så må jeg indrømme, at forståelsen er lige ved at løbe tør, for de fleste programmer inden for denne kategori er så godt dokumenterede og

PROMPT: ari qwerty ARJ 2.00 Copyright (c) 1990,91 Robert K Jung

Invalid command: qwerty

selvdokumenterende, at der næsten ikke kan gå noget galt.

#### **Tror man.**

Hvis man står overfor en ny laserkniv, som kan bruges til at skære 2 mm stålplade med, så er det naturligt, at man læser vejledningen grundigt.

En flintøkse inspirerer ikke til samme grundighed, og der er ikke overleveret nogen manual. Alligevel kan nytten af en flintøkse være større, når man står med et edb-anlæg, som man er blevet sur på ...

Ok, jeg prøvede med en ulovlig kommando til foreningens nyeste superpakker, Robert K. Jungs ARJ.exe. Den svarer pænt med, at kommandoen er ugyldig, (ikke valid eller invalid), og at den iøvrigt har flg. kommandoer. Man gør klogt i at studere disse lidt.

All rights reserved. Free for non-commercial personal use. Apr 10 1991 List of frequently used commands and switches. Type ARJ -? for more help. Usage: ARJ <command> [-<sw> [-<sw>...]] <archive name> [<file names>...] Examples: ARJ a -r -wtemp software, ARJ 1 software, ARJ e software readme

<Commands>

a: Add files to archive d: Delete files from archive e: Extract files from archive f: Freshen files in archive 1: List contents of archive <Switches> c: **(All)** skip time-stamp Check d: (afu) with Dele€e (move) e: (afu) Exclude paths from names f: **(All)** Freshen existing files g: **(All)** Garble with password i: **(All)** with no progress Indicator m: (afu) with Method 0, 1, 2, 3, 4

Det ser jo meget nemt ud, og det går som regel meget godt, hvis man kun benytter denne archiver. Hvis... ja, det er måske det, som vores "klager" i sin tid brokkede sig over.

Der er nemlig tidligere versioner af

m: Move files to archive t: Test integrity of archive u: Update files to archive v: Verbosely list contents of archive x: eXtract files with full pathname n: **(All)** only New files (not exist) r: **(All)** Recurse subdirectories u: **(All)** Update files (new and newer) **v: (All)** enable multiple Volumes **w:** (Upd) assign Work directory **x: (All)** eXclude selected files **y: (All)** assume Yes on all queries

ARJ, som ikke kan udpakke arkiver, fremstillet med version 2.

Der skal selvfølgelig være plads til fornyelse indenfor archivere. Det har Jung vist med al ønskelig tydelighed.

Store, uhåndterlige log rapporter fra den

HP3000, som jeg sidder ved nu, kan flyttes til en PC og pakkes til mellem 5 og 10% af deres oprindelige størrelse, fordi de fleste "bogstaver" er gentagelser, eller rettere fordi der kun benyttes et meget begrænset udsnit af de 255 værdier, som en byte kan repræsentere. Det betyder for mig, at jeg hurtigt kan finde en gammel log file og se, om der optræder læsefejl på båndstationen eller lignende.

Tilbage står det faktum, at der er utallige pakkere i utallige versioner, og at man ikke kan blande dem indbyrdes.

#### **System** i **filerne med en archiver**

Nå, spøg til side. Den abstrakte, uhåndgribelige karakter ved arbejdet med edb kan man kompensere for på adskillige måder, fx. ved at slukke for maskinen, banke på den eller tasterne, tage disketter i hånden osv. Mere effektivt er at benytte nogle værktøjer til at gøre arbejdet mere modulært, så man ikke skal huske så mange ting.

Når man ikke har prøvet at administrere en større filsamling, tænker man nok ikke så meget på det hukommelsesarbejde, som kræves blot for at holde styr på elementerne i et projekt.

Til dette formål er directories og subdirectories - med mulighed for dynamisk at allokere mere og mere plads til filerne indtil disk-space er brugt op, en meget effektiv anordning.

De fleste "kommandolinie-freaks" kender denne DOS facilitet og dens udløbere, PATH-kommandoen, assign, chdir, osv. til bunds, men for den, der begynder, kan det være et problem i sig selv.

DA.

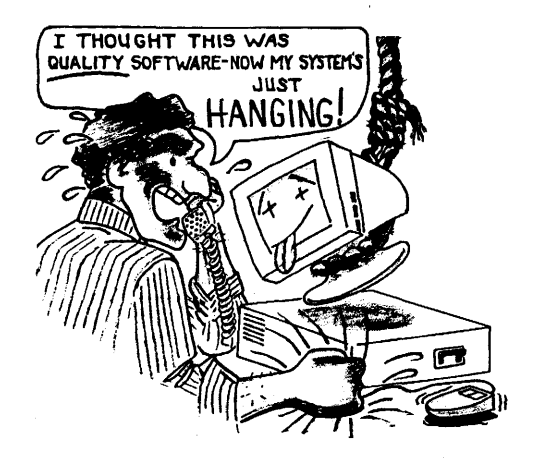

#### **Modellering/udfoldning af komplekse objekter.**

På Statens Byggeforskningsinstitut, SBI er udviklet en ny metode i et PC-program MOF ALS til behandling af sammensatte geometriske former. MOFALS er anderledes - det er ikke meningen at fremstille 3-dimensionale tegninger, men at lave tegninger af skabeloner til fysisk fremstilling af 3-dimensionale objekter.

Formerne kan være alt fra alt fra kuber og cylindre til dobbeltkrumme flader som hyperbolske paraboloider. Programmet er

udviklet af Klavs Feilberg Hansen, SBI. MOF ALS defineres en linie som skæringen mellem 2 planer og et punkt defineres som skæring mellem 3 planer. Herved fås en enkel programkode, som er meget nemmere/hurtigere for computeren.

MOFALS er skrevet i Turbo Pascal, kører under GEM og koster omkr. 10.000 kr. + moms. Nærmere oplysning: SBI, tlf. 4286 5533. SBI-rapport 215 kan købes i boghandelen ca. 244 kr. incl. moms.

## **Modula-2: son of Pascal**

### **MODULA-2 COMPILER FRA FITTED SOFTWARE TOOLS**

#### **En diskette, der VIL noget!**

Version I.Oh af Fitted Software Tools Modula-2 compiler er et exceptionelt stykke shareware, som rigeligt er de 25 dollars ( mindre end 200 kr.) værd, som man bedes sende til firmaet FST, hvis man agter at benytte compileren.

Hvis man agter at arbejde alvorligt med Modula-2, men ikke har midlerne til de mere kendte softwarehuses M2-compilere, som fx. Jensen and Partners Inc. J&P-M2 eller Logitech M2, så er dette alternativ en absolut værdifuld implementation, som man kan lave fuldgyldige, effektive programmer med, efter min foreløbige bedømmelse.

Der er siden denne version kommet en ny version 2. Hvorfor er denne version 2 så ikke omtalt? For det første ford; det ikke lykkedes at skaffe en fejlfri kopi, for det andet er der med version 1.0b tale om et fuldt funktionsdygtigt program. Vi vil ved en senere test af version 2 kunne se, om der er noget vundet, og hvis ja, hvor meget i forhold til version 1. For det andet fordi det at være småt kan være en fordel. Systemet optager ikke flere MB på en harddisk, , men kan alligevel udnytte memory i store· mængder. (se tabel med begrænsninger, limitations)

At man kan anskaffe en fuld og hel Modula-2 compiler med alle tilhørende værktøjer for en så beskeden pris er egentlig lidt af et mirakel. Da Borland kom på gaden med Turbo Pascal til lidt under 1000 kr, var det en nyskabelse af prisen var baseret på MASSE-salg eller "volumensalg".

Den almindelige hobbymand kunne pludselig få råd til at arbejde med program og manual, en manual, som har sat standarder for andre firmaers produkter med sin læselighed og dybe indsigt i problemløsninger og algoritmer.

Det betød m.a.o. et brud på de store softwarefirmaers monopol på kostbar software. Dette monopol er sidenhen svækket yderligere gennem tiltag som netop dette: Modula-2.

Man kan betragte det som en udvidelse af Pascal, vel at mærke den Pascal, som ophavsmanden Niclaus Wirth havde tænkt sig: et programmeringssystem, som skal kunne sikre programmøren mod sine egne fejl og som samtidig skal kunne producere højeffektiv kode.

Med Modula-2 fik vi så et system, som var beregnet på udnyttelse af nye, større maskiner, med mulighed for at skrive programmer i mindre moduler og overlade til compiler systemet at sikre, at de rigtige moduler bliver sat sammen på behørig vis.

Niclaus Wirth placerede Modula-2 compiler source i Public Domain med alm. fornuftig beskyttelse mod økonomisk udnyttelse. Måske baseret på denne kildetekst er der hurtigt opstået Modula-2 compilere i flere forskellige versioner. Der skal jo stadig skrives kodegenerator, linker, debugger o.s.v. førend man har et færdigt compiler system. Især kodegenerering er kritisk, så det er ikke ligegyldigt, hvem og især hvordan der er arbejdet videre på det Wirth'ske grundlag.

Her har vi forøvrigt nogle opgaver til nogle af de kodestærke medlemmer: at undersøge addresseringsmåderne i de forskellige M-2 compilere på markedet i dag.

--- **<sup>0</sup>**---

#### **BENCH-MARKS**

En Eratostenes sieve 200 x loop tager 36 sec. på min 386'er. Den laver absolut ikke andet end at løbe igennem, ikke noget skærmoutput eller unødvendig hengemning af resultatet for senere udskrivning eller lign.

Den samme algoritme compileret med TCC1 tager 29 sec., en forskel på ca. (+) 20%, hvad jeg vil betegne som en mindre forskel for almindelige applikationer.

<sup>1.</sup> Borlands Turbo C

Resultatet er et gennemsnit af 3 gennemløb. MEN TCC programmet er kompileret i small model, uden stack check eller range checks o.s.v. og SKAL derfor være hurtigere.

Samme test udført på en lidt hurtigere maskine gav samme procentvise forskel.

M2 = 29 sec, TCC = 23 sec.

Hvis man slår M2's Range-Check fra, er tiderne de samme som for TCC!

I sandhed imponerende for en Shareware compiler.

Jeg har også testet M2 compileren med en "Dhrystone" benchmark, som imidlertid var skrevet i en old-dialekt af Modula-2, første eller anden udgave, og som derfor tog temmelig meget tid at rette til.

Dhrystone er en benchmark for ADA compilere (mere end den er for CPU'en) men da M2 har lige så mange addresseringsmåder og funktionskald-typer, er det rimeligt at oversætte den fra ADA til M2. Jeg har imidlertid ikke noget at sammenligne dette resultat med; jeg fik 707 Dhrystone på den hurtige (20 **MHz)**  '386 (samme som i ovenstående Sieve).

#### **Kodegenerering og kodeomfang:**

FST Modula-2 danner lidt større .EXE filer for minimale programmer, MEN hvis man husker at bruge /o link option, så vil linkeren "optimere" ved kun at includere de procedurer, som faktisk bliver benyttet.

Der er m.a.o. en del opstartskade og "miljøjusteringer", som udføres, inden det

egentlige program udføres. Det er en af en størrelsesorden, som er acceptabel til normale formål, men til deciderede system-tools eller kommunikationshandlere kan dette være en ulempe.

I denne version af compileren er der ikke kildetekst til opstarts-koden, så det må man leve med.

#### **Kodegenerering.**

I betragtning af prisen er denne compiler forbløffende effektiv. Jeg glemmer ikke en omtale i Byte 1983 om Caprock Small-C, som mangler det ene, det andet og det tredie, men... som er interessant fordi den er billig og fordi den trods alt kan compilere en compiler! Hvad så med denne FST-M2, det er jo super meget mere, der er her: Mange forskellige adresseringstyper, floating point aritmetik, egen assembler, intelligent linker osv.

OOPS: angående linkeren må det siges, at FST Modula-2 object modules **IKKE** er Intel-kompatible. Der kan KUN linkes med Modula-2 linkeren, hvilket kan ses som en del af Modula-2 filosofien, men det kan også ses som en begrænsning.

Som 'Sieve' testen viser, er FST-Modula-2 pænt på højde med TCC rent beregningsmæssigt, (når man tager højde for den større belastning med run time checks). Compileren selv er faktisk også dejlig hurtig!

Hvordan nu koden genereres, har jeg forsøgt at få et indblik i ved at disassemblere noget af en .EXE file.

Vi kommer ind i en rutine, som er hovedrutinen:

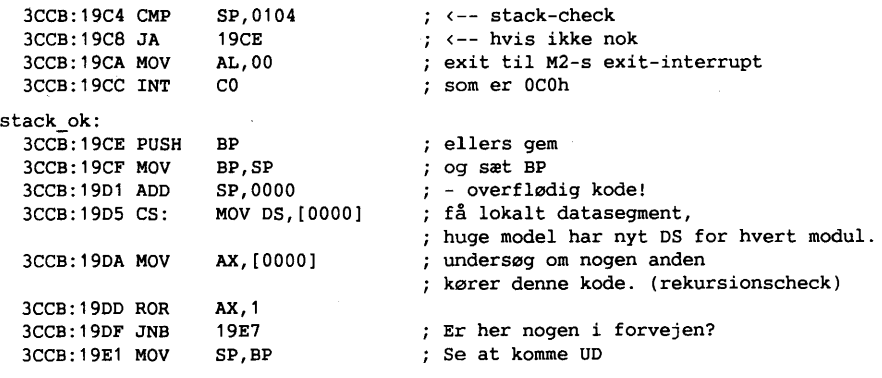

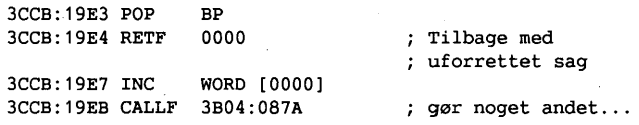

For at få en ide om, hvad slags adressering der dannes, kan man tage et minimums-program (som fx. hello) og så indsætte et enkelt assignment bagefter.

Ved at prøve at assigne 16382 i stedet for 16383 (og altså have to NÆSTEN ens programversioner) finder man den nøjagtige position af assignment koden. Det samme kan man gøre med en loop, procedure kald o.s.v. Så går man i gang

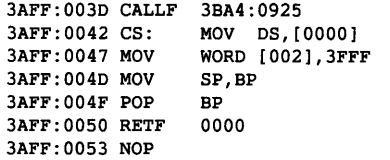

Det, at DS (DATA-SEGMENT) registeret skal initieres 'bare' for at sætte en værdi i 'aa' viser, at der er tale om en HUGE code model, hvad manualen også understreger. Der er m.a.o. tale om generel anvendelse af den code-model, som sikrer mulighed for udnyttelse af så meget RAM, som man nu har.

Har man brug for store programmer, er det en løsning, og har man ikke, så betyder det kun en mindre forøgelse af kodestørrelse og exekverings-tider; m.a.o. en fornuftig disposition, hvis man ikke absolut har brug for optimeret kode.

Hvis vi sammenligner med andre compilere med flere kode-modeller, skal vi altså være opmærksomme på forskellen mellem tiderne for de forskellige modeller og betragte 'small-model' tiderne som en fordel, der KUN kan anvendes ved mindre programmer.

#### **Avancerede features:**

Det er ikke uvæsentligt, at systemet ved at snuppe klok-interruptet faktisk tilbyder (og i et kode eksempel demonstrerer) en fungerende, simpel form for multitasking eller concurrency.

Det er dog karakteristisk for concurrency

med en CPU-debugger. Altså: Ingen source-level debugger i denne version af M2. Måske det kommer, men indtil da kan man jo komme langt med standard værktøjerne debug eller symdeb.

Til almindelig feilfinding er den indbyggede feature med generering af linienummer information tilstrækkelig til, at man kan lokalisere en run-time fejl.

assignment test  $:$  aa  $:$  = 16383

> demonstrationen, at den kun har 'akademisk' interesse; programmet laver m.a.o. ikke noget fornuftigt.

#### **Swnmering:**

M2 fra FST er et reelt bud på et udviklingssystem, der gør professionelle resultater mulige for en hobby programmør, som ikke har et stort softwarebudget. Der er i version 1 kodeeksempler, dokumentation og debug værktøjer nok til seriøst arbejde, og kodekvalitet og hastighed ER i top.

Der er naturligvis også begrænsninger:

Man arbejder altid med HUGE kode model, og man har ikke adgang til en symbol-debugger med CPU-register debugging. Der er desuden nogle modulstørrelse begrænsninger, som nok mest hænger sammen med bindingen til 8086 'erens segment-arkitektur, se nedenfor "Compiler limits".

Med avancerede features som in-line assembler, line-no info ved runtimeerrors, concurrent processes er det et system, som man bør undersøge, hvis man er interesseret i computer-sprog og ikke endnu har haft lejlighed til at stifte bekendtskab med M2.

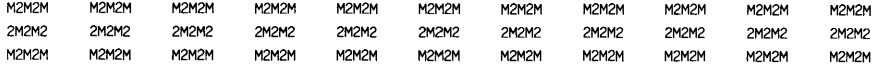

#### Eksempler fra FST: **Modula-2 Compiler/ Software installation**

#### 2.1 Theory

The library module Terminal requires that the ANSI.SYS driver be installed.

The executable files (MC.EXE, M2LINK.EXE, ...) should, for ease of operation, be placed in a drive/directory named in the DOS PATH variable.

The editor configuration file M2ED.CFG must be accessible through the DOS PATH variable.

Both the compiler and the linker will use the environment variable M2LIB to locate required library modules (the format for the M2LIB entry matches that of the DOS PATH).

The compiler and utilities in this package do not keep many files open simultaneously. If *you* set the FILES parameter in CONFIG.SYS to 10 *you*  should not encounter any problems. For performance considerations, *you*  should also allocate more than the default number of buffers for DOS: If *you* are running on a PC class machine, try allocating 20 buffers in your CONFIG.SYS. On an AT type machine, try 64 buffers.

Example CONFIG.SYS:

DEVICE=ANSI.SYS  $FTLES=10$ BUFFERS=20

This compiler is a memory hog *(you* heard it here first!). Therefore, unless *you* have 640k of memory installed in your system, *you* should have COMMAND .COM available for reload once *you* exit the compiler.

If you have 640k of memory, *you* will probably want to enable the "COMMAND save" feature of the compiler, which will stop it from clobbering the resident portion of COMMAND.COM. Just add the following line to your AUTOEXEC.BAT file:

#### **SET CMDSIZE=NN**

where NN is the size of the resident portion of COMMAND.COM in K (18 for DOS 3.0).

MC clobbers the top of the memory space available for use during initialization. Therefore, to find out the size of the resident portion of COMMAND .COM try the following procedure: start by setting CMDSIZE to the size of COMMAND.COM. If now *you* execute MC, exit it, and press the F3 key, DOS will still remember your MC command. Decrement CMDSIZE and retry the MC test until the system forgets your last command (COMMAND.COM had to be reloaded).

#### 2.2 Recommended setup for a system with 2 floppy drives

This whole system is too large to fit in a single 360k floppy. Therefore, it is recommended that *you* build a "compiler" floppy and a "utilities" floppy *(you* may combine them both in a 720k or 1 .2Mb floppy).

On the compiler floppy, place the compiler (MC.EXE), all the library definition modules (\*.DEF) and the file M2ED.CFG.

The utilities floppy will take all the rest: the linker (M2LINK.EXE), other .EXE files, the library and runtime support object files (\*.M20 and \*.BIN).

Assuming that you will use drive **<sup>A</sup>**for the compiler and utilities disk and drive B as your work drive, add the following to your AUTOEXEC.BAT file:

SET **PATH=A:**  SET M2LIB=A:

2.3 Recommended setup for a hard disk system

Place the executable files **(\*.EXE)** and M2ED.CFG in a directory currently in the DOS search path, or in a new directory **(ex:** \MODULA2) to be added to the PATH list. Example:

SET PATH=C:\BIN;C:\MODULA2

Make a directory for the library files (ex: \M2LIB) and copy all the .DEF, .M20 and .BIN files to it. To the AUTOEXEC.BAT file add the line:

**SET M2LIB=C:\M2LIB** 

You will probably want to create a directory for your own reusable library modules. This directory can be added to the M2LIB environment variable. Example:

**SET M2LIB=C:\M2LIB;C:\MYLIB** 

You may keep your projects in their own, individual, directories.

#### **Begrænsninger, Compiler size limits (Citat fra dokumentationen)**

The following are the code and data size limits imposed by this compiler:

- A string constant cannot exceed 80 characters. This is also the limit set for the size of any identifier.
- Each compilation module is assigned its own data segment, which can be up to 64k in size. In the data segment, the compiler allocates the space for all the module's global variables and some of the module's constants.
- The maximum size of a data structure is 65532 bytes.
- The maximum amount of space allocated for variables local to a procedure is 32000 bytes.
- The compiler will also refuse to generate the code to pass, in a procedure call, by value, a parameter greater than 65000 bytes in size.

The following are the compiler's internal limits:

- The maximum number of different (namewise) identifiers that can be processed in a single compilation is 2000.
- The total number of characters in all the different (namewise) identifiers processed cannot exceed 8000 characters.
- No single procedure can be translated into more than 10k of object code.
- An array of 8k bytes is used to keep track of all the initialized data for a module. This imposes a limit on the total amount of string, real and long constants used in the compilation module.

 $\frac{1}{2} \left( \frac{1}{2} \right) \left( \frac{1}{2} \right) \left( \frac{1}{2} \right) \left( \frac{1}{2} \right)$  $\mathcal{L}^{\mathcal{L}}$  and  $\mathcal{L}^{\mathcal{L}}$  and  $\mathcal{L}^{\mathcal{L}}$  $\frac{1}{2} \left( \frac{1}{2} \right) = \frac{1}{2}$ 

#### Tips og andet

Vidste du at NORTON's NDOS kan flytte filer mellem directorys uden at benytte COPY eller MOVE kommandoen ?

Det gøres simpelthen med RENAME kommandoen:

REN c:\command.com c:\dos\command.com

Denne kommando flytter din DOS kommandofortolker ned i DOS biblioteket uden at flytte filen fysisk på harddisken Funktionen findes som et systemkald i

DOS og benyttes som sagt af NDOS.

WordPerfect har den også i *List Files*  menuen (F5). IBM's PE2 kan også trick'et.

En anden dejlig ting er NDOS's wildcards. Beder du COMMAND.COM om følgende :

#### DIR \*I.PAS

får du ALLE .PAS filer i det pågældende directory. NDOS giver dig kun de .PAS filer, der ender på "I". Med NDOS kan man også:

 $CD \ldots$  (Ia, der er 3)

- altså mere end et niveau op i directory træet.

Det er dog ikke alt lige godt. NDOS viser i modsætning til COMMAND.COM tidspunkter i USA format, dvs. **am** og **pm.** Det er møg irriterende. Men det skal nok blive rettet i en senere version.

Nortons Erase Protect - EP er en TSR, som gemmer slettede filer i et vist antal dage, således at de kan genskabes 100 %.

En facilitet som findes på nogle mainframes. Man kan specificere at alle filer skal gemmes altid, men så får man før eller senere fyldt harddisken op. Arbejder man bare en lille smule med PC'eren kan man hurtigt få nogle megabyte optaget med "slettede" filer.

Man har mulighed for at specificere de filtyper man vil have taget back-up af. Samt give en øvre grænse for den plads, de slettede filer må optage.

Ulempen er· at det tager lidt længere tid at slette filer.

Faciliteten slås nemt fra og til efter behag. En rar ting at have haft slået TIL hvis man får slettet noget vigtigt og først opdager det efter at have arbejdet nogle dage på maskinen.

En ulempe ved EP er dog, at programmer skrevet i Turbo Pascal, der anvender Printer unit'en, ikke kører godt sammen med EP. EP prøver nemlig at tage en back-up af .LST filen (som er tilknyttet printeren), når man skal have noget output ud på skrift. Output bliver til tider mærkeligt og der lyder et bip fra computeren, når man kører et TP program, der anvender Printer unit'en.

Umiddelbart kunne jeg ikke finde ud af, hvordan man genskabte slettede filer.

Det stod ikke i manualen. EP opretter et directory kaldet TRASHCAN, hvori programmet gemmer de slettede filer under besynderlige navne. Kigger man i filerne er det godt nok det, man lige har slettet, men hvordan søren finder man en fil, der har fået et navn som f.eks.:

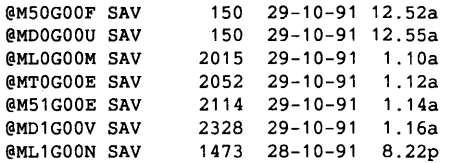

Med Norton følger også programmet UNERASE og det er selvfølgelig dette, der skal bruges til at genskabe en slettet fil.

Omkring **FDREAD** og **FDFORMAT** version 1.8, har jeg nogle problemer. Efter at have formateret en 360 **K** diskette til 820 K, kan jeg ikke mere læse andre formater under DOS. Jeg får en "general failure".

Frank Damgaard har skrevet et lille Cprogram: INITDISK, som kan løse dette problem, men man bliver lidt i tvivl om kvaliteten af FDFORMAT, når der opstår sådanne problemer.

Jeg kan godt udføre en DISKCOPY A: B:  $A: = 5.25$ " og

B: = 3.5", når det er en 720 K diskette,

men fornylig fik jeg en 720 K diskette, 5.25" **HD** som jeg ville kopiere over på 5.25" DD 720 **K** og under processen fik jeg en "snerrende lyd" fra mit TEAC diskettedrev og det er jo ikke godt. Jeg kan heller ikke formatere en 1,2 Mega-

Byte diskette til 1,44 Mb, selvom programmøren reklamerer med at det kan man godt. Derimod kan jeg godt LÆSE 1,44 Mb 5.25" HD. Den snerrende lyd har jeg også fået et par gange i andre sammenhænge, så programmet er åbenbart ikke bugfri endnu. Forøvrigt skal man sørge for at lægge sine TSR 's i den

rigtige rækkefølge, når man loader FDREAD, for ellers kan man godt få problemer.

Hermed opfordres alle til at lufte deres erfaringer omkring dette program. Har man løsninger på ovennævnte problemer, hører jeg gerne om det.

#### Lidt om CPR numre

Fornylig mødte jeg en mand i sort tøj i et S-tog. Han gik rundt og indsamlede folks CPR numre. Ved den lejlighed kom jeg til at tænke over hvor mange gyldige CPR numre, der mon er.

Fluks programmerede jeg et lille pascal program, der beregnede dette antal.

Programmet er vist herunder. Det læser en input fil med alle gyldige datoer i det 20. århundrede på formatet 17/11/1991.

Og hvor har jeg så fået denne fil fra ? Den er lavet med et lille DataFlex<sup>1</sup> program, som vist. - Det er på 14 linier -

På sidste MUG møde var der en del grinen over DataFlex. Hermed udfordrer jeg enhver Pascal programmør til at lave

1. se progr.list side 30.

et program, der genererer det samme output med færre linier Pascal kode.

Jeg nåede frem til følgende tal:

Alle mulige CPR numre: **33.203.634** ialt. Kørselstid: 54 min 8,90 sek.

CPRnumre med startciffer **O** til **2** i løbenummeret: **9.961.092**  Kørselstid : 29 min. 9,27 sek.

Er du blot en smule kendt med Pascal, kan du sagtens rette programmet til, så det udskriver en liste over gyldige CPR numre.

Hvis du derefter skulle møde manden i sort tøj, kan du vise ham udskriften og fortælle ham, at der er 9.961.092 gyldige CPR numre, så han kan godt opgive at få dem allesammen i dette liv.

John B. Jacobsen.

#### **Købes/Sælges/byttes:**

Jeg har et gammelt **8" Single Side, Single Density Diskdrev** (Nixdorf). De blev i sin tid solgt til en del medlemmer af Nascom/Z80 Brugergruppen til ca. 1500-1900 kr stykket.

Der er gået overgang i selve diskettemotoren (220V 50Hz synkron), men ellers har diskdrevet virket.

Hvis nogen har et tilsvarende, som er defekt, men hvor motoren virker, og enten gerne vil have et drev der virker eller gerne vil af med det, så kan man henvende sig til undertegnede,

Frank Damgaard, Kastebjergvej 26A, 2750 Ballerup, tlf. 4297 3747

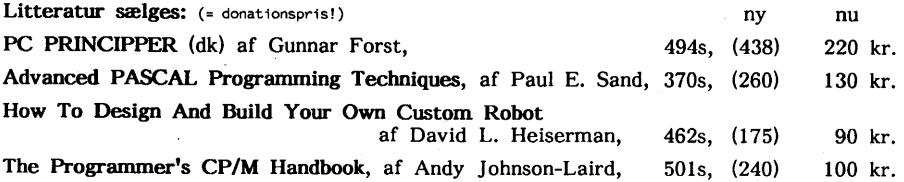

Viggo Jørgensen, Fensmarks Alle 6, 3520 Farum, tlf. 4295 3201.

 $\mathbf{r}$ မ္ထ  $\mathbf{I}$ 

```
42 
\overline{1}PROGRAM cpr_nr; {$N+}
2 
                                                                             43 
3 
                                                                             44 
     TYPE DIGIT = 0.9:
 4 
                                                                             45 
 5 
    VAR 
                                                                             46 
 6 
          COUNTER 
                            LONGINT; 
                                                                             47 
 7 
                                                                             48 
          A,B,C,D,E,F 
DIGIT; 
 8 
                                                                             49 
          infile 
                            : text:
 9 
          linie 
                            string[20]; 
                                                                             50 
10 ch : char;
          ch 
                                                                             51 
11 
                                                                             52 
                                                                             53 
12 
    PROCEDURE BEREGN ANTAL CPR NUMRE;
13 
14 
VAR 
15 G, H, I, J: DIGIT;<br>16 DATOSUM SUM T
          DATOSUM , SUM : INTEGER;
17 
18 BEGIN<br>19 DAT
                                                                               119 DATOSUM := 4*A + 3*B + 2*C + 7*D + 6*B + 5*F;<br>20 FOR G := 0 TO 2 DO
                                                                               2 
20 FOR G := 0 TO 2 DO<br>21 FOR H := 0 TO 9 I
                                                                               3 
21 FOR H := 0 TO 9 DO<br>22 FOR I := 0 TO 9 1
                                                                               4 
22 FOR I := 0 TO 9 DO 
                                                                               5 
               FOR J := 0 TO 9 DO
                                                                               6 
24 BEGIN<br>25 SUM
                                                                               7 
25 SUM := DATOSUM + 4*G + 3*H + 2*I + J;<br>26 IF SUM MOD 11 = 0 THEN INC(COUNTER):
                                                                               8 
26 IF SUM MOD 11 = 0 THEN INC(COUNTER);<br>27 END:
                                                                               9 
                  END;
                                                                             10 
28 END; 
                                                                             11 
29<br>30
                                                                             12 
     PROCEDURE NEXTDATE;
                                                                             13 
31 
32 BEGIN 
33 readln(infile,linie);<br>34 A:=ORD(LINIE[1]) -ORD
34 A:=ORD(LINIE[1]) -ORD('0');<br>35 B:=ORD(LINIE[2]) -ORD('0');
       B := ORD(LINIE[2]) -ORD('0');36 C:=ORD(LINIE[4]) -ORD('O'); 
37 D:=ORD(LINIE[5]) -ORD('0');<br>38 E:=ORD(LINIE[9]) -ORD('0');
38 E: = ORD(LINIE[9]) - ORD('0');<br>39 F: = ORD(LINIE[10]) - ORD('0');F:=ORD(LINIE[10])-ORD('0');40 END; 
                                                                                  { se: Lidt om CPR, side 29} 41
```

```
54 
END. 
14 
ABORT 
   BEGIN 
      assign(infile, 'dato.txt'); 
      reset(infile); 
      COUNTER:=0; 
      nextdate; 
      REPEAT 
        BEREGN ANTAL_CPR_NUMRE; 
        NEXTDATE; 
      UNTIL (E=9)AND(F=9)AND(C=1)AND(D=2)AND(A=3)AND(B=1);
      WRITELN('Der er ',COUNTER,' gyldige CPR numre.'); 
      cl ose ( inf ile) ; 
           -DataFlex programmet-
   I* 
    date dato<br>integer start
                start slut counter
      move 01/01/1900 to start 
      move 31/12/1999 to slut 
      outfile "DATO.TXT" 
      for counter from start to slut 
        mave counter to dato 
        writeln dato 
      loop 
      outclose
```
BBBBB

**NIUG** 1991:4

#### **ADRESSER SOFTWARE** & **DISKETTER**

CP/M-volumes bestilles ved CP/M-bibliotekaren. ved bestilling af CP/M-volumes, at oplyse om diskformat!

PC-volumes bestilles ved PC-bibliotekaren.

Volume fra bibliotek (5.25") incl. disk & forsendelse  $20, - kr$ .

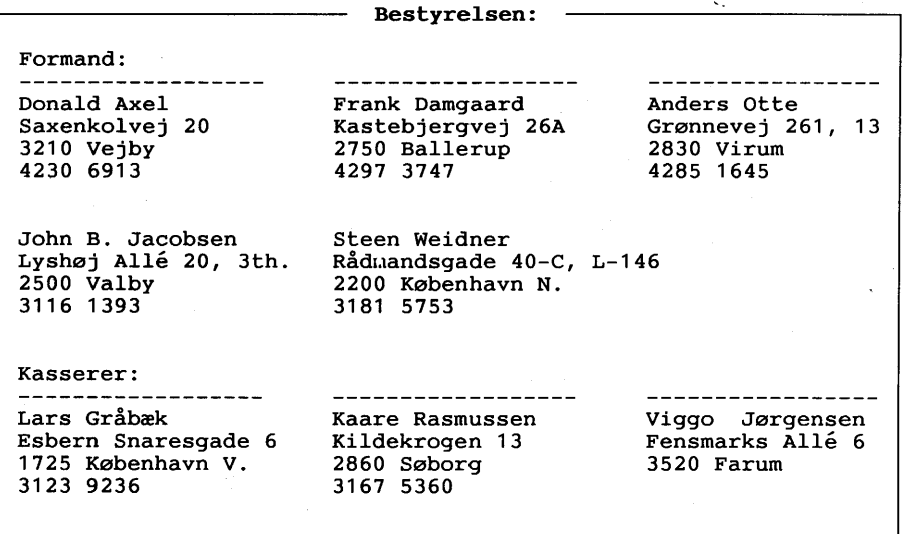

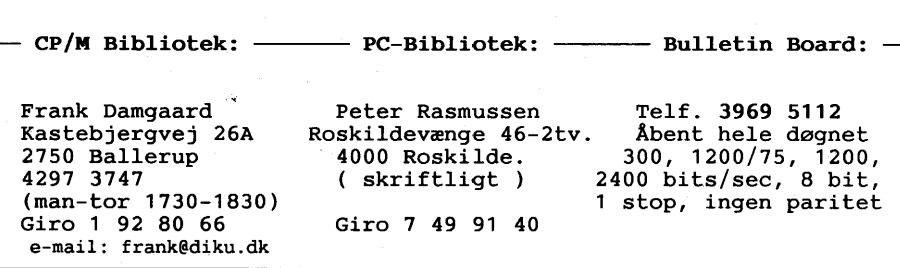

Disketteredaktør:

Redaktør: Viggo Jørgensen, FensmarksAlle 6, 3520 Farum, 42 95 32 01

#### **MUG** microcomputer-user-group

...en ikke-kommerciel forening for brugere af mikro-datamater, vore biblioteker understøtter IBM-PC og dermed kompatible mikro-datamater, samt CP/M. Foreningen drives på frivillig basis og er rettet mod dem, der ønsker at få mere ud af deres computer end blot muligheden for at køre standard programmer.

Foreningen søger at støtte medlemmerne I brugen af deres computer gennem arrangement af:

- 1. Medlemsmøder, hvor medlemmer kan mødes og snakke sammen, udveksle ideer, hente inspiration samt få hjælp med problemer vedr. computere.
- 2. Fællesindkøb, hvorved vi kan opnå rabatter på komponenter, tidsskrifter, bøger, software, hardware etc. Hvorfor give fuld pris, når man kan nøjes med mindre?
- 3. Foredrag hvor folk, der ved mere end gennemsnittet om et emne, kommer og fortæller, så vi allesammen kan få udbytte af det.
- **4.** Udgivelse af et aperiodisk nyhedsbrev, som udkommer på en diskette I standard **IBM (360** Kb. 40 spor DSDO) format, Indeholdende nyheder, fiduser, anmeldelser af bøger, software og hardware, kataloger fra foreningens software bibliotek samt div. programmer fra samme bibliotek.

Udgivelse af et medlemsblad/hefte (almindeligvis 4-6 gange årligt.) med stof af forskellig art. Her kan medl. bringe artikler, små-nyt, spørgsmål, gratis (private) annoncer, osv.

Et bulletin board (elektronisk postkasse) er til rådighed for medlemmerne, således at disse via modems kan kommunikere med hinanden, udveksle meddelelser og programmer samt få informationer, der stadig er "ovnvarme".

Foreningen hjemtager "public domaln" software fra udenlandske gruppers software biblioteker og mod en lille kopiafgift stiller dette til rådighed for foreningens medlemmer. Kopiafgiften (pt. 20 kr./volume) skal dække omkostningerne ved hjemtagelse og distribution samt udgøre grundlag for videre biblioteks-udbygning.

Public domain programmer er progr., der som navnet siger, ikke er omfattet af copyright og derfor kan distribueres frit. Det omfatter bl.a. programmeringssprog, tekstbehandling, regneark, database-programmer - endv. mange spil og værktøjer for blot at nævne et udsnit.

Kontingentet er 225 kr. årligt og gælder I år fra lndmeldelsesdatoen.

Indmeldelse kan ske ved indbetaling af kontingentet (225 kr.) på girokonto:

#### 568 6512

MUG Denmark, Esbern Snaresgade 6, 1725 København V.

Yderligere oplysning kan fås hos formanden eller kassereren på telf.:

4230 6913 3123 9236

•

28. november 1991

John B. Jacobsen Lyshøj allé 20, 3. th 2500 Valby Tlf.: 31 16 13 93

Til

Bestyrelsesmedlemmerne *i* MUG

På formandens vegne skal *jeg* hermed skriftlig bekræfte/indkalde til bestyrelsesmøde i MUG lØrdag den 7. december kl 14:00. Mødet foregår hos Frank Damgaard, Kastebjergsvej 26A i Ballerup.

Formanden har givet retningslinierne for dagsordenen, som jeg her skal referere efter bedste evne:

- 1) Eventuelt valg af dirigent *og* ordstyrer.
- 2) Indledende bemærkninger samt referat fra sidste bestyrelsesmøde ved Donald Axel
- 3) Kasserens kommentarer/bemærkninger
- 4) Eventuelle bemærkninger fra redaktøren, bibliotekarerne, BBS sysop'en
- 5) Diskussion/drøftelse/beslutning omkring nedenstående emner:

BBS hardware Ændring af foreningens navn Prispolitik for diskettevolumes samt medlemskontingent Specialydelser til medlemmerne (nej, det er IKKE om frække damer !) Udarbejdelse af nummer system til MUG disketter (systematisering og fortegnelse) Udarbejdelse af mappe/diskette med foreningsmateriale, herunder MUG's vedtægter *og* love oa.

- 6) Fastsættelse af sted *og* dato for næste bestyrelsesmøde
- 7) Eventuelt

På Donald Axels vegne:

Med venlig hilsen

John B. Jacobsen

**Generalforsamling** i **Microcomputer User Group** - **onsdag den 22 oktober 1991.** 

Dirigent: Louis Markwardt. Referent: Find H. Rasmussen.

Dirigenten konstaterer at generalforsamlingen er lovligt indkaldt.

#### **Fonnandens beretning:**

Vi er cirka 180 medlemmer nu og der kommer stadig nye medlemmer.

Medlemstilgangen blandt de helt unge er vigende, men der er dog en del aktivitet. Basis for MUG er den frivillige arbejdskraft, hvilket er helt i tråd med foreningens ånd. Hvor der før i tiden har været tale om en eventuel nedlægning af MUG, kan det med glæde konstateres, at dette er et overstået stadium. Det har været overvejet om serviceydelserne kunne betales på en anden måde, men det synes at medføre en del ekstra administration uden at give nogen fordel. Der må også bemærkes den asketiske holdning til foreningens tillidsposter!

Aktiviteter:

1. BBS'systemet med sysop Kaare Rasmussen kører som det skal.

2. Bladet. Der kunne være flere udgaver hvert år, men vi holder det vedtagne minium på 4.

3. Møder. Jeg (formanden) har været fraværende pga. transportproblemer og også pga. andre interesser.

4. Medlemsdisketter. Det er gået over forventning og det ser ud til at der ikke har været tab.

5. Foreningsindkøb er ikke længere så aktuelt som tidligere, da priserne rasler ned på såvel hard- som software.

Aktivitetsniveauet er ikke sa højt som tidligere, men må anses for godt.

Prognoserne for næste år peger på en forøget aktivitet for flere medlemmer (medlemstal let bør hæves). Herunder er det åbent om MUG skal være landsdækkende eller evt. skal begrænse sig til Sjælland. Det må påpeges at telefonregningen jo har en vis indflydelse på dette. Kunne man fordele BBS stationer over hele landet?

Vi må sætte ind på at gøre os bemærket ved at udbrede kendskabet til foreningen.

Der var i forsamlingen enighed om at foreningen skulle være landsdækkende.

Ligesom en vis begrænsning i brugen af BBS for ikke-medlemmer syntes rimelig. Selvfølgelig bør medlemmer være selvskrevne til at trække på BBS. Hvis en medlemsgruppe udenfor Københavnsområdet ønsker at holde møde for det pågældende områdes medlemmer vil MUG deltage i betalingen af lokale.

#### **Kassererens beretning:**

Regnskabet, som uddelt, er desværre kun halvt revideret idet den ene revisor stod med et ben på lejderen til et fly. Dette vil snarest blive bragt i orden. Der er et reelt underskud på cirka 5000 kr. Der er en kassebeholdning, som delvis skyldes en overførsel fra PC-biblioteket. Den store telefonregning skyldes delvis flytningen. (BBS) Hardware tegner sig i år for et temmeligt højt beløb.

Regnskabet figurerer i år samlet, i modsætning til tidligere, hvor der på grund af regler fra toldvæsenet var en opdeling i 3 regnskaber.

Der blev stillet spørgsmål om hvor den hardware, som tilhørte Z80-gruppen var blevet af. Hertil blev svaret, at Kurt Neierdi, (ex formand, Z80-gruppen) N.Farimagsgade 1, 1364 Kbh. K, tlf. 3311 3894) bortset fra de 7000 kr., som han rendte med, heller ikke kunne formås til at aflevere den hardware han uretmæssigt havde tilbageholdt -

KN. havde bedt os "rende ham  $\ldots$ ". Der efterlystes personer som kunne lægge et vist pres på K.N., idet advokat-vejen første omgang kun syntes at medføre udgifter.

Regnskabet godkendt.

#### **Bibliotekar-beretning (PC):**

Formanden, på vegne af Peter Rasmussen. Tilførslen af nye Vol. er gået i stå pga. arbejdspres. Der er medbragt en Modula-2 compiler, der kan fås for den sædvanlige ydelse. Regnskabet er vist på side 2.

Formanden: Der er gjort et stort stykke arbejde af Peter Rasmussen. Beretning og regnskab godkendt.

#### **Bibliotekar-beretning (CP/M):**

Der kommer stadig nye programmer, som for eksempel ARC, UNZIP og andre. Beholdningen er som vist på den omdelte blå seddel. Oversigten er blevet pakket i 250 kB Vol. Vedrørende dette korrmer der en notits. Biblioteket har modt. 20 stk. disketter for et program, som vi kunne levere til *et dansk elektronik-firma.* Der er et vist lager af disketter. 22DISK bruges nu sanmen med "min egen" maskine. Beretningen godkendt.

Der er ikke modtaget forslag.

#### **Budget:** ved kassereren.

Der er tilsyneladende en afgang af medlemmer fra den tidl. Z80 gruppe, der måske har set, at MUG ikke er hvad de har brug for.

Spørgsmålet om et nyt modem begynder at presse sig på, samt om, der skal ydes en særskilt betaling i forbindelse med benyttelse af BBS.

Spørgeskemaet på indbetalingskortene lader ane at omkring 2/3 af medlemmerne benytter BBS.

P.gr.af underskuddet må en eventuel kontingent-forhøjelse tages op til behandling.

Der fulgte nu en debat om kontingentforhøjelse, hvor forslagene lød på ingen forhøjelse eller forhøjelse med 25 eller 50 kr. pr. år.

Der diskuteredes opsplitning og graduering af kontingent, samt en glidende regulering. Fremme var også standardkontingent og BBS-andel. De sidste punkter syntes dog at medføre en forøgelse af administrationen uden at man var i stand til at vurdere virkningen.

Til afstemning blev endeligt fremsat følg. 3 forslag: *220 kr.* I *225 kr.* I *250 kr.*  Der var flertal for en forhøjelse til 225 kr. pr. år. Dette får så virkning fra d. 1. december 1991.

#### **Valg af bestyrelse:**

Bestyrelsen genvalgtes med akklamation. Desuden udvidedes bestyrelsen med

**John B. Jacobsen** og **Steen Weidner.** 

Til revisorer valgtes:

**Louis Markwardt** og Find H. **Rasrussen.** 

Som et indskud efterlyste Viggo Jørgensen et nyt navn til foreningen istedet for MUG. Der var enighed om at forsøge at finde en løsning på dette.

Formanden takkede for god ro og orden - Mødet hævet kl. 20.57

Referent/ *Find H. Rasmussen.* 

#### **Spørgeskema** - **Besvarelser i Regnskabsåret 90/91.**

Ved afslutning af regnskabet for 90/91 har jeg gennemgået årets høst af besvarelser på det spørgeskema, der har været anført bag på kontingent opkrævningerne. Skemaet, der som bekendt rummer nogle spørgsmål om hvilken hardware du bruger og hvad du bruger den til, er lavet fordi vi gerne vil vide lidt om hvordan strømningen i foreningen er og specielt om den ændrer sig med tiden. Af de 135 der i årets løb har haft mulighed for at svare på spørgeskemaet har vi modtaget 85 besvarelser. Af dem fremgår, at den mest anvendte hardware er:

 $PC-AT = 53$  386'ere = 43 PC-XT = 25 CP/M = 23

Endvidere er der nogle få der bruger Mac!ntosh, Amiga og forskellige andre maskiner. Når der tilsammen er mere end 85 besvarelser er det fordi, der er nogle der bruger flere slags maskiner.

Når disse tal sammenlignes med besvarelserne fra sidste år ses en svag forskydning mod "tungere" hardware, sidste år var PC-XT'ere anført som hyppigst brugte hardware.

Hvad anvendelser angår, så er programmering og tekstbehandling i lighed med sidste år topscorer. Her er ikke sket nævneværdige forskydninger i forhold til sidste år.

Besvarelserne fordeler sig som vist i figuren: Af andre anvendelser er anført DTP, Statistik AutoCAD, Styring, Digitalisering af Billeder, Systemudvikling mv. Endelig var der 2 spørgsmål om BBS brug, disse spørgsmål har kun 64 af de 85 svarere haft mulighed for at besvare. Og herom oplyste 41 at de brugte MUG-BBS.

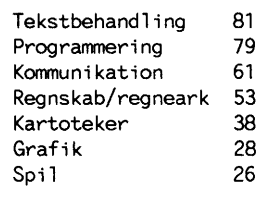

Under forudsætning af at disse 64 er repræsenta-

tive for foreningen betyder det, at der er en

stigning i antallet af medlemmer der bruger BBS'et. Sidste år var det nemlig 33 ud af 65 der svarede at de brugte MUG-BBS.

Det andet spørgsmål drejede sig om hvorvidt der blev brugt andre BBS'er, det har 29 af de 64 svaret bekræftende på. De hyppigst brugte BBS' er er ifølge denne undersøgelse: Borland, AOD, Josti, Datatid, Databanken, SHE, Danbit, Computerland, Micron. De nævnte BBS'er er anført af mere end 1 af dem der har svaret. Derudover er der en lang **række** BBS'er der kun nævnes i en enkelt besvarelse, f.eks. Circuit, PCS, TEOR og PCD.

*Lars Gråbæk.* 

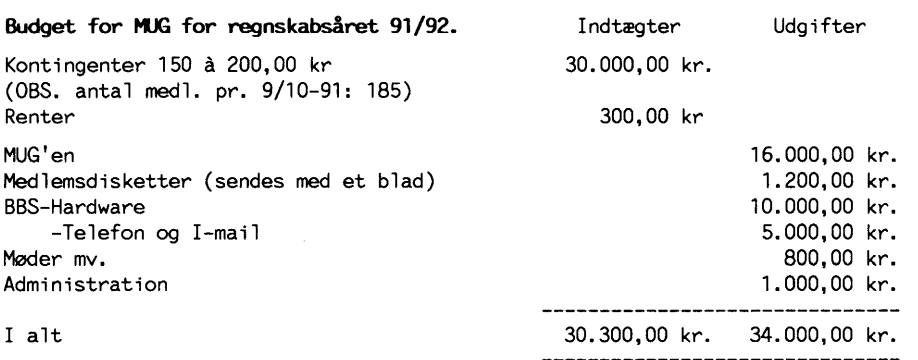

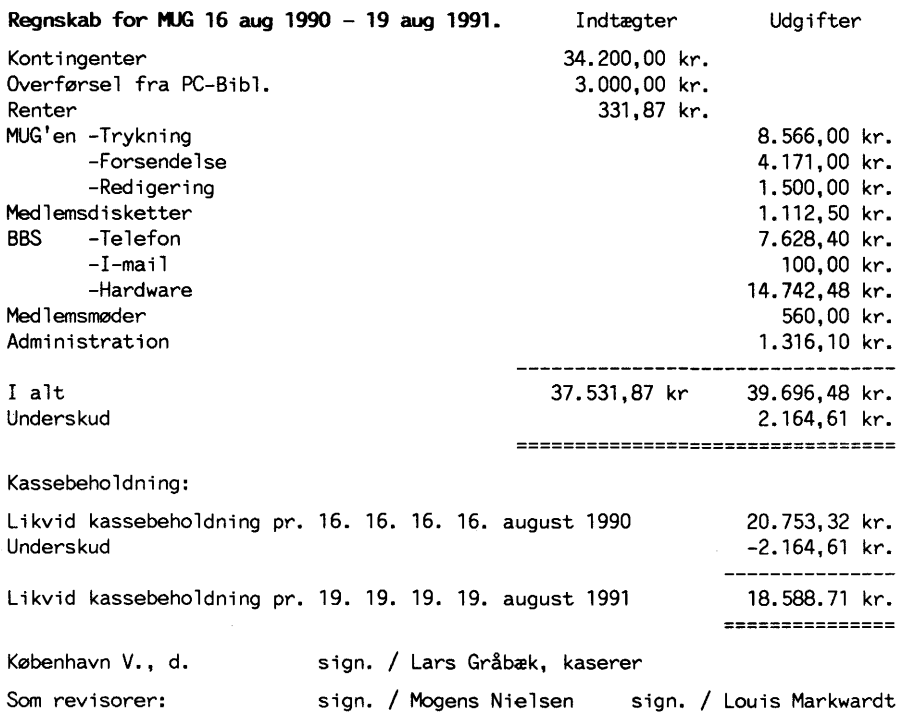

#### **HARDWARE i KJG pr. 10. okt. 1991.**

BBS:

1 stk. 20 MHz 386Sx, 2MB Ram, Monochr. adapter; 1 seriel, 1 par. port. 2 stk. Teac 60 Mb Harddiske; 60 Mb Archieve Tape Streamer. Miracle Technology Ws 3000 V.22 bis modem; Genius GM-6000 Dynamouse Seagate ST 1239NS SCSI Harddisk; Adaptec 1522 16 Bit SCSI HD-controller. Software: Lantastic Z.

Kasserer: 1 Harddisk uden controller, 1 XT Motherboard.

PC bibl.: 5 stk. 3M DC2000 mini data cartridge tapes. ca. 720 stk. 360k disketter· med PC-SIG volumes. ca. 40 stk. 360k disketter med div. programmer.

Denne beholdning dækker over PC-SIG volumes op til nr 1482, med et ukendt antal annullerede volumes.

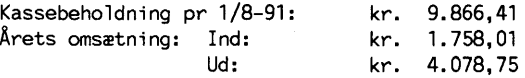

OBS. Bemærk at underskudet på kr. 2. 320, 74 ikke er reelt, da der er overført kr. 3.000,00 til foreningens hovedkasse.